# **Motorola**

# **Moto G Erabiltzailearen eskuliburua**

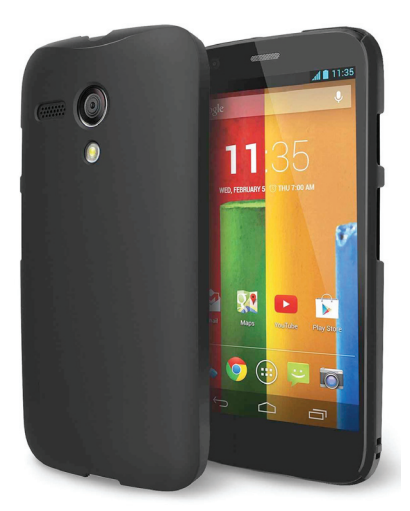

Euskaltelek itzulitako eta ekoiztutako eskuliburua

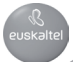

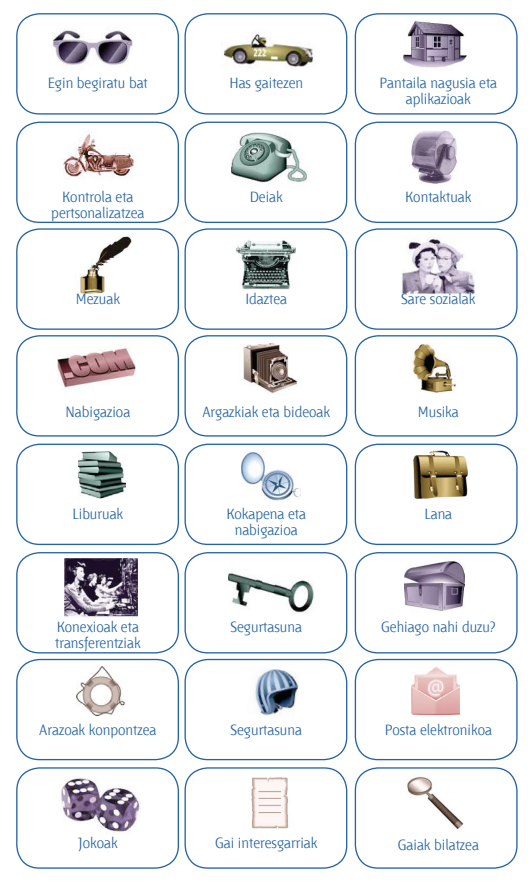

# **Egin begiratu bat begiratu azkar bat**

# **Lehen pausoak**

Zure Moto G berriak denetik dauka: kamera, Internet, posta elektronikoa eta askoz gehiago. Atzeko estalkia aldatzeko aukera ere baduzu, telefonoaren itxura aldatzeko.

**Oharra.** Baliteke zure telefonoaren itxura desberdina izatea.

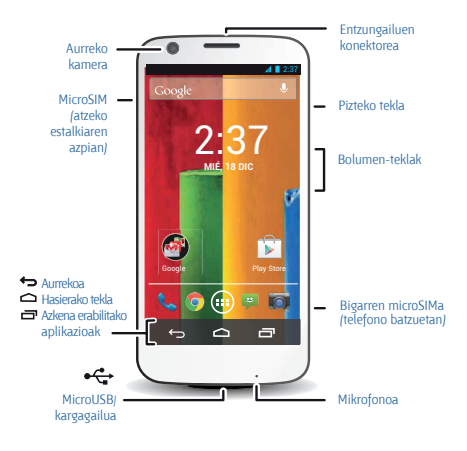

#### **Aholkuak eta iradokizunak**

• **Hasiera:** atzeko estalkia instalatu gabe, SIMa sartuta, saioa hastea. Ikusi **"Has gaitezen"**.

• **Gai nagusiak:** nahikoa duzu telefonoarekin egin ditzakezun gauzen zerrenda azkar bat? Ikusi **"Gai nagusiak"**.

• **Laguntza:** telefonoan bertan aurkitu ditzakezu hari buruzko zalantza guztien erantzunak. Ukitu Aplikazioak > **Moto Care**. Gehiago nahi duzu? Ikusi **"Laguntza eskuratzea"**.

**Oharra.** Litekeena da aplikazio eta funtzio batzuk ez egotea erabilgarri herrialde guztietan.

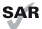

Gailu honek irrati-uhinekiko esposizioari buruzko nazioarteko arauak (SAR) betetzen ditu, burua normal ukituz, soinean edo gorputzetik 1,5 cm-ra erabiliz gero. SAR gidek segurtasun-tarte handia dute, pertsona guztien segurtasuna bermatzeko, haien duten adina edo osasun-egoera edozein dela ere.

# **Gai nagusiak**

Ikusi zer egin dezakeen telefonoak.

- Telefonoa pertsonalizatzeko: ikusi **"Mahaigaina apaintzea"**.
- Aldaketa azkar bat egiteko: ikusi **"Doikuntza azkarrak".**
- Konektatzeko: ikusi **"Nabigazioa"**.
- Arakatzeko: ikusi **"Google Play™"**.
- Aplikazioak bilatzeko: ikusi **"Aplikazioak deskargatzea".**
- Sare sozialak: ikusi **"Sare sozialak"**.
- Zuk zeuk bilatzeko**:** ikusi **"Kokapena eta nabigazioa"**.
- Argazki bat ateratzeko: ikusi **"Argazkiak ateratzea".**
- WiFi sare batera konektatzeko: ikusi **"WiFi sareak"**.
- Film bat ikusteko: ikusi **"Google Playn bistaratzea"**.
- Zure telefonoa babesteko: ikusi **"Pantaila blokeatzea"**.
- Tutorial interaktibo gidatuak ikusteko: kontsultatu **"Moto Carerako eta beste elementu batzuetarako laguntza".**
- Behar duzun laguntza guztia eskuratzeko: ikusi **"Laguntza lortzea"**

#### **Aholkuak eta iradokizunak**

• **Intuitiboa:** gailua erabiltzen berehala hasteko, ukitu Aplikazioak  $\bigcirc$  >  $\bigcirc$ **Moto Care**, tutorial interaktiboak eskuratzeko.

# **SIM txartela sartzea**

Litekeena da dagoeneko SIM txartel bat sartuta egotea telefonoan. Hala ez bada, kendu atzeko estalkia, eta sartu SIMa.

**Kontuz:** Telefonoa erabili aurretik, irakurri produktuarekin batera datorren segurtasunari, araudiari eta legeei buruzko informazioa.

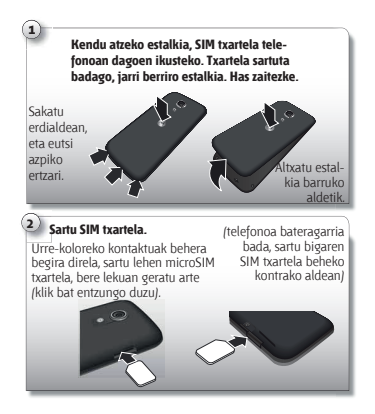

#### **SIM txartelak aktibatzea**

Herrialde batzuetan, bigarren SIM txartel bat erabil daiteke. Telefonoan SIM txartel bakarra badago, erabiltzeko prest dago. Bi izanez gero, bietako edozein edo biak erabil daitezke.

Ukitu Aplikazioak **> Ajustes > Ajustes de SIM dual**, eta aukeratu doikuntzak, hala nola zer SIM erabili nahi duzun deietarako, testu-mezuetarako eta abar. Gainera, konfigurazioa egiten ari zarela, datuetarako zein SIM txartel erabili nahi duzun galdetuko zaizu.

# **Piztea**

Luze sakatu pizteko tekla, pantaila piztu arte. Gero, kargatu bateria beharrezkoa denean.

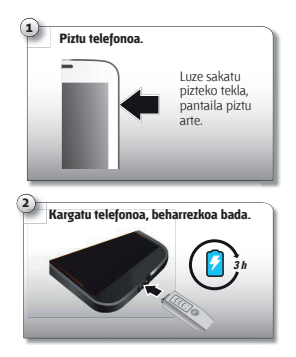

Aholkuak eta iradokizunak

- **Pizteko tekla:** pantaila egonean uzteko edo aktibatzeko, sakatu pizteko tekla. Telefonoa pizteko edo itzaltzeko, luze sakatu.
- **Bateria:** bateria ahalik eta gehiena aprobetxatzeko, ikusi **"Bateriaren iraupena"**.

**Oharra:** Ez saiatu bateria ateratzen edo ordezten; baliteke bateria kaltetzea eta zu erretzea edo min hartzea. Telefonoak ez badu erantzuten, saiatu berrabiarazten: luze sakatu pizteko tekla, pantaila itzali eta telefonoa berrabiarazi arte.

# **Bateriaren iraupena**

Telefonoa ordenagailu txiki baten antzekoa da; informazio eta aplikazio jartzen dizkizu eskura, abiadura bizian. Erabiltzen duzunaren arabera, telefonoak energia asko kontsumi dezake.

Bateria zerk kontsumitzen duen ikusteko, ukitu Aplikazioak **> Ajustes > Batería**. Arau automatikoak ezarri eta energia aurrezteko, ukitu Aplikazioa > **Assist.** Ikusi **"Motorola Assist"**.

#### **Aholkuak eta iradokizunak**

Bateriak gehiago iraun dezan karga batetik bestera, murriztu hauek:

• Bideoak grabatzea eta ikustea, musika erreproduzitzea edo argazkiak ateratzea.

• Widgetek informazioa bideratzen dute mahaigainera, adibidez, albisteen edota eguraldiaren widgetak.

- Erregistratu dituzun erabili gabeko onlineko kontuak: ukitu **Aplikazioak** > **Ajustes**. **CUENTAS** aukeran, ukitu ezabatu nahi duzuna, eta ukitu Menua > **Eliminar cuenta.**
- WiFi-a eta bluetootha erabiltzea: ukitu Aplikazioak (**A) > <b>Ajustes**, eta, gero, ukitu **Wi-Fi** edo **Bluetooth** aukeraren alboko botoia, behar ez dituzunean itzaltzeko.
- GPSa erabiltzea: ukitu Aplikazioak (iii) > **Ex Ajustes > Acceso a tu ubicación**, eta kendu marka **Satélites GPS** aukerari.
- Pantailaren distira: ukitu Aplikazioak **> Ajustes > Pantalla > Brillo >** (lerratu balio txikiena ezkerrera).
- Pantailaren itxarote-denbora murriztea: ukitu Aplikazioak  $\oplus$  >  $\blacksquare$ **Ajustes > Pantalla > Suspender >** (baliorik txikiena).

• Pantaila erabiltzea pantaila-babes bat konfiguratuz oinarrira konektatuta dagoenerako edo kargatzen ari denerako: Aplikazioak > **Ajustes > Pantalla > Salvapantallas**.

# **Saioa hastea**

Gmail™ erabiltzen baduzu, badaukazu Google™-ren kontu bat. Hala ez bada, orain sor dezakezu kontu bat. Hasi saioa Googleko kontuan zure kontaktuak, hitzorduak, argazkiak eta beste hainbat elementu ikusteko.

Aukeratu zure hizkuntza eta bete pantailako jarraibideak hasteko.

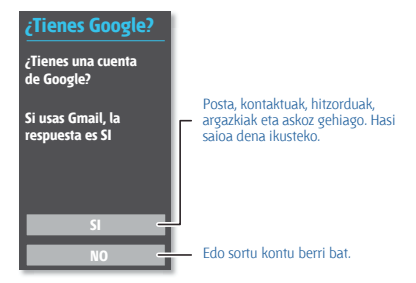

#### **Aholkuak eta iradokizunak**

• **WiFi sarea:** Interneteko sarbide azkarragoa izateko, eraman egoerabarra behera, eta ukitu **> Wi-Fi.**

• **Berrabiaraztea:** Telefonoak ez badu erantzuten (arraroa da halakorik gertatzea), egin proba berrabiarazita. Luze sakatu pizteko tekla pantaila itzali eta telefonoa berrabiarazi arte. Baliteke prozesu horrek minutupare bat behar izatea.

• **Kontuak:** Kontuak gehitzeko, editatzeko edo ezabatzeko, ukitu Aplikazioak **> Ajustes. CUENTAS** aukeran, ukitu **+ Añadir cuenta**, kontu bat gehitzeko. Bestela, ukitu kontu bat > Menú **> Eliminar cuenta**, telefonoko kontu bat ezabatzeko, uzten badizu behintzat. Zure posta elektronikoko kontuak konfiguratzeko, ikusi **"Posta elektronikoa"**.

Zure Googleko kontuari buruzko laguntza eskuratzeko, ikusi www. google.com/accounts.

• **Kontaktuak:** Hainbat modu dituzu aurreko telefonoko kontaktuak eskuratzeko. Aurreko telefonoa ere Android™ erakoa bada eta Androiden segurtasun-kopia egiteko eta berrezartzeko funtzioa erabiltzen bazuen, kontaktuak automatikoki bistaratuko dira telefono berrian. Bestela, erabili Motorolaren migrazio-aplikazioa. Ikusi **"Telefono zaharretik berrira"**. Edo sartu hemen: www.motorola.com/transfercontacts.

**Oharra.** Telefono honek datu asko erabiltzen dituzten aplikazioak eta zerbitzuak onartzen ditu; beraz, ziurtatu zure datu-planak zure beharrak asetzen dituela. Informazio gehiago nahi baduzu, jo zure operadorearengana.

# **Telefono zaharretik berrira**

Ziurtatzen dizugu Android™ telefono zaharretik berrira argazkiak, musika, SMS eta deien historia eta gainerako aukerak ekartzea oso erraza dela.

Hasteko, Android telefono zaharrean, deskargatu Motorolaren migraziorako aplikazioa, Google Play™ gunetik. Gero, telefono berrian, ukitu Aplikazioak **> Migración de Motorola**, eta bete pantailan bistaratzen diren jarraibideak.

**Oharra.** Migrazioa egin ahal izateko, musika ezin da egon DRM bidez babestua. Zure Googleko kontuan saioa hastean, zure aplikazioak migratzen dira.

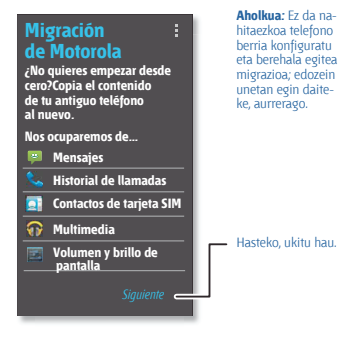

#### **Aholkuak eta iradokizunak**

• Migrazioa egin bitartean, telefonoa erabiltzen jarraitu dezakezu.

# **Google Play™**

Googleren eduki digitalaren esperientzia duzu Google Play. Haren bidez, musika, filmak, TBko saioak, liburuak, aldizkariak, aplikazioak eta Androiderako jokoak bilatu eta haietaz goza dezakezu. Era guztietako entretenimendua duzu eskuragarri: Internetetik edota Android gailutik sar zaitezke, eta eduki guztia eskuragarri izango duzu unean bertan erabiltzen dituzun gailu guztietan.

**Oharra**. Edukia desberdina da zerbitzu-hornitzailearen eta lurraldearen arabera.

• **Googleren produktuei buruzko informazio gehiago eskuratzeko:** ikusi www.google.com/about/products.

• **Googleko kontu batean saioa hastea edo kontu berria irekitzea:** ikusi www.google.com/accounts.

- **Googleren laguntza:** ikusi www.google.com/support.
- **Androiderako aplikazioak deskargatzea:**

ukitu Aplikazioak > **Play Store.**

• **Hodeiko** fitxategi guztietara sartzea: ikusi **"Zure hodeia"**.

**Oharra**. Telefono honek datu asko erabiltzen dituzten aplikazioak eta zerbitzuak onartzen ditu; beraz, ziurtatu zure datu-planak zure beharrak asetzen dituela. Informazio gehiago nahi baduzu, jo zure operadorearengana.

# **Azkar hastea: mahaigaina eta aplikazioak**

Mahaigaina bistaratzen da telefonoa piztean edo hasierako botoia  $s$ akatzean  $\bigcap$ 

• **Ukitzea:** ukitu edozein elementu aukeratzeko. Luze sakatu aukerak ikusteko. Arrastatu edo egin ukitu azkar bat azkarrago mugitzeko. Pantaila batzuetan, bi hatzekin atximur eginez gero, zooma aplika dezakezu.

- **Bilaketak egitea:** idatzi testua Googleren bilaketa-leihoan (mahaigainaren goiko aldean dago) edo ukitu ahots bidez bilatzeko.
- **Aplikazioen eta widgeten zerrenda:** Zure aplikazioak eta widgetak ikusteko, ukitu Aplikazioak . (Widgetak ikusteko, ukitu **WIDGETS**, goiko aldean)

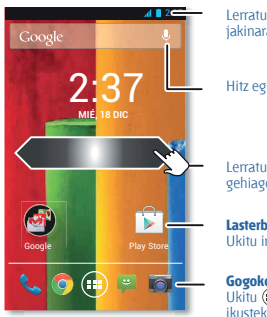

Lerratu beherantz doikuntzak eta jakinarazpenak ikusteko.

Hitz egin edo idatzi bilatzeko.

Lerratu ezkerrera edo eskuinera panel gehiago ikusteko.

**Lasterbideak** Ukitu irekitzeko.

**Gogokoak** Ukitu **(iii)** aplikazio eta widget guztiak ikusteko.

#### **Aholkuak eta iradokizunak**

- **Panelak:** lasterbide eta widgeten beste panel batzuk gehitzeko edo bistaratzeko, lerratu pantaila nagusian ezkerrera edo eskuinera.
- **Doikuntzak:** doikuntzak azkar irekitzeko, lerratu egoera-barra behera, eta ukitu  $\mathbf{R}$  >  $\pm$ .
- **Desinstalatzea:** aplikazioak desinstalatzeko, ukitu Aplikazioak , luze sakatu aplikazio bat, eta, gero, arrastatu Desinstalar aukeraraino (eskuragarri badago).

# **Mahaigaina apaintzea**

Zure gogoko gauzetara azkar sartzeko, pertsonalizatu mahaigaina nahi duzun bezala.

• **Pantaila-atzealdea aldatzea:** pantaila-atzealde bat aukeratzeko, luze sakatu mahaigaineko puntu huts bat.

• **Lasterbide-taldeak sortzea:** aplikazioetarako lasterbideak mahaigainean multzokatu ditzakezu, antolatzeko.

Mahaigainean lasterbide-multzo bat sortzeko, arrastatu lasterbide bat beste baten gainera. Gehitu lasterbide gehiago, lehenaren gainera eramanez. Taldeari beste izen bat jartzeko, ukitu, eta idatzi izen bat aplikazioen azpian.

• **Widgetak eta lasterbideak gehitzea:** ukitu Aplikazioak (...), luze sakatu aplikazioa edo widgeta, eta arrastatu mahaigaineko orrietako batera. Aplikazio eta widget guztiak ikusteko, ukitu Aplikazioak (...) eta lerratu menua ezkerrera, edo ukitu **APLICACIONES** edo **WIDGETS**, goiko aldean.

**Aholkua.** Aplikazioa batzuek widgetak dituzte.

Aplikazioak deskargatzeko, ukitu Aplikazioak > **Play Store**.

• **Widgeten tamaina aldatzea:** widget baten tamaina aldatzeko, luze sakatu bibrazioa sentitu arte, eta, ondoren, askatu. Tamaina aldatzeko, arrastatu ertzetan ageri diren zirkulu urdinak.

• **Widgetak eta lasterbideak mugitzea edo ezabatzea:** luze sakatu widget bat edo lasterbide bat bibrazio bat sentitzen duzun arte, eta, ondoren, arrastatu beste leku batera edo beste orrialde batera, edo pantailaren goiko aldera, **ezabatzeko**.

• **Tonuak eta beste zenbait:** pertsonalizatzeari buruzko informazio gehiago eskuratzeko, ikus **"Kontrola eta pertsonalizazioa"**.

#### **Moto Care eta beste elementu batzuetarako laguntza**

Nola egiten da? Ikusi tutoriala. Irakurri prozedura. Hitz egin norbaitekin. Aurkitu telefonoari buruzko era guztietako informazioa.

**Joan hona: Aplikazioak (iii) > @ Moto Care.** 

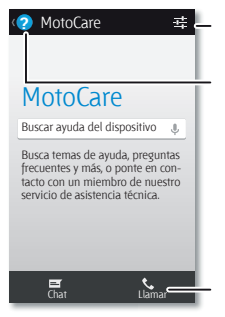

**?** Aldaketa batzuk proposatuko dizkizugu.

Ikusi tutorialak, irakurri jarraibideak, eta askoz gauza gehiago.

Hezur-haragizko pertsona batekin hitz egin nahi duzu? Deitu iezaguzu, edo hitz egin gurekin txat bidez.

# **Bilatzea**

Mahaigainaren goiko aldean, ukitu Googleren bilaketa-widgeta testu bat bilatzeko, edo ukitu Google Vouce Search™ aktibatzeko.

Idatzi ahala, iradokizunak bistaratuko zaizkizu bilaketa-eremuaren azpian:

- Iradokizun bat bilatzeko, uki ezazu.
- Bilaketa-eremuan testua bilatzeko, ukitu Q teklatuan.

# **Google Now™**

Behar duzun informazioa unerik onenean ematen dizu Google Nowk, baita zuk eskatu baino lehen ere. Eguraldia, zirkulazioa, garraio-ordutegiak edota kirol-emaitzarik berrienak bistaratzen dira automatikoki egunean zehar, zuk behar dituzunean, hain justu.

Hasteko, luze sakatu hasierako tekla  $\frown$ , eta, gero, lerratu gora,  $\Leftrightarrow$ ikonoraino.

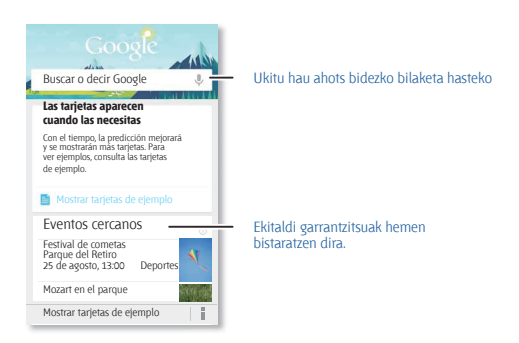

Google Now aktibatzeko edo desaktibatzeko, lehentasunak zehazteko edo informazio gehiago eskuratzeko, ireki Google Now, joan pantailaren behealderaino, eta ukitu Menua **> Ajustes > Google Now**.

# **Egoera eta jakinarazpenak**

Pantailaren goiko aldean, ezkerreko ikonoek jakinarazten dizute mezu eta gertakari berriak daudela. Ez badakizu ikono batek zer esan nahi duen, lerratu barra behera, kontsultatzeko.

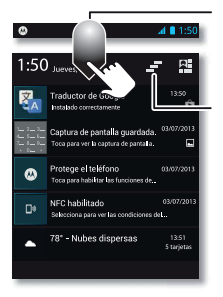

Lerratu beherantz doikuntzak eta jakinarazpenak ikusteko.

Jakinarazpenak ezabatzea.

**Iradokizuna.** Jakinarazpen bakarra ezabatzeko, lerratu ezkerrera edo eskuinera.

**Aholkua.** Ukitu **H** > 士, doikuntzak bistaratzeko. Informazio gehiago eskuratzeko, ikusi **"Doikuntza azkarrak"**

Eskuineko ikonoek telefonoaren egoera adierazten dizute.

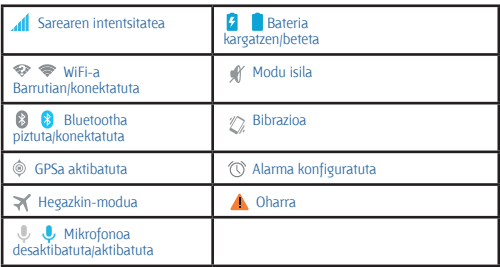

Sareko konexioen eta WiFi-aren ikonoak urdin bihurtzen dira telefonoa Googleko kontuarekin datuak trukatzen ari denean.

**Oharra.** Google Play Store aplikazioan deskargatzen dituzun aplikazioek beste ikono batzuk bistaratu ditzakete egoera-barran, ekitaldi jakin batzuen berri emateko.

# **Aplikazioak deskargatzea**

# **Google Play**

Lortu musika, filmak, liburuak, aplikazioak, jokoak eta askoz gauza gehiago.

**Joan hona: Aplikazioak (iii) > <b>Play Store.** 

• **Bilatzea:** bilaketa bat egiteko, ukitu Q, goiko eskuineko aldean.

• **Deskargatzea:** aurkitzen duzun aplikazio bat deskargatzeko, ukitu xehetasun gehiago ikusteko, eta, gero, ukitu Instalar edo prezioa.

• **Partekatzea:** aurkitzen duzun aplikazio bat partekatzeko, ukitu, xehetasunak irekitzeko, eta, gero, ukitu Menua **> Compartir**.

• **Berriro instalatzea:** aplikazioak bistaratzeko edo Play Storetik deskargatutako aplikazioak berriz instalatzeko, ukitu Menua **> Mis aplicaciones**.

• **Ordenagailu bat erabiltzea:** edozein ordenagailutan aplikazioak aurkitu eta kudeatzeko, sartu http://play.google.com webgunean zure Googleko kontua eta pasahitza erabiliz.

Hala, aplikazioak pantaila handi batean ikusi ahal izango dituzu, hainbat gailutan kudeatu (telefonoetan eta tabletetan, esaterako) eta zure gailuetan aplikazio berriak deskargatzea konfiguratu.

• **Musika, liburuak eta filmak eskuratzea:** Google Play Storeko aplikazioa erabil dezakezu hauetara sartzeko: **"Play Music"**, **"Play Books"** eta **"Google Playn bistaratzea"**.

• **Laguntza eskuratzea:** laguntza eta beste hainbat gauza dituzu goiko eskuineko aldean Menua ukituta.

#### **Interneteko aplikazioak**

Onlineko aplikazio-dendetako aplikazioak eskuratu ditzakezu zure nabigatzailearen bidez.

**Aholkua.** Kontu handiz aukeratu aplikazioak eta eguneraketak; baliteke haietako batzuek telefonoaren errendimenduari eragitea. Ikusi **"Kontuz aukeratu"**.

**Oharra**. Aplikazio bat instalatzean, ziurtatu aplikazio horren bidez eskuratutako informazio-motaren berri ematen duten alertak irakurri dituzula. Ez baduzu nahi aplikazioak informazio hori eskuratzea, ezeztatu instalazioa.

Zure telefonoak Google Playn ez dauden aplikazioak instalatu ahal izan ditzan, ukitu Aplikazioak **> Ajustes > Seguridad**, eta markatu **Orígenes desconocidos**.

Zure nabigatzailetik fitxategiak deskargatzeko, ikusi **"Deskargak"**.

#### **Kontuz aukeratu**

Aplikazioak sekulakoak dira. Beti aurkituko duzu gustuko zerbait. Jolasteko, komunikatzeko, lan egiteko eta ondo pasatzeko balio dute. Baina, gogoan izan, kontuz aukeratu aplikazioak. Kontuan izan aholku hauek:

• Software espioiak, nortasun-lapurretarako softwareak (phishing-a) edo birusek zure telefonoari edo pribatutasunari eragin ez diezaioten, erabili konfiantzazko guneetako aplikazioak; Google Playkoak, esaterako.

• Google Playn, kontsultatu aplikazioaren balorazioak eta iruzkinak instalatu aurretik.

• Aplikazio baten segurtasunari buruzko zalantzak badituzu, ez instalatu.

• Aplikazio guztiek bezalaxe, deskargatzen dituzun aplikazioek memoria, datuak, bateria eta prozesatzeko ahalmena erabiliko dituzte, batzuek besteek baino gehiago. Adibidez, bateria-maila adierazteko widget batek behar gutxiago izango ditu musika streaming bidez erreproduzitzeko aplikazio batek baino. Aplikazio bat instalatu ondoren, ez bazaude gustura erabiltzen duten memoria-, datu- edo bateria-kantitatearekin edo prozesatzeko ahalmenarekin, desinstalatu. Aurrerago ere izango duzu aukera berriz instalatzeko.

• Web-nabigazioaren kasuan bezalaxe, komeni da umeek aplikazioetarako duten sarbidea kontrolatzea, haientzat egokiak ez diren edukietara sar ez daitezen.

• Baliteke aplikazio batzuek ematen duten informazioa ez izatea guztiz zehatza. Kontuan izan hori, batez ere zure osasun pertsonalari lotutako kontuetan.

# **Aplikazioak zaintzea**

Mahaigainean, ukitu Aplikazioak (...), eta, gero, lerratu ezkerrera, aplikazioetan zehar mugitzeko. Aplikazio-pantaila ixteko, ukitu hasierako tekla edo atzera tekla  $\leftarrow$ 

• **Aplikazioak desinstalatzea:** ukitu Aplikazioak **> Ajustes > Aplicaciones.** Lerratu hatza ezkerrera, **TODAS** aukeraraino, ukitu aplikazio bat, eta, gero, ukitu **Inhabilitar** edo **Desinstalar**, goiko eskuineko aldean (eskuragarri badago).

**Inhabilitar** sakatuz gero, aplikazioa ezabatu egiten da menutik. **Gaitzeko**, ireki berriro leihoa, eta ukitu **Habilitar** (desgaitutako aplikazioak zerrendaren beheko aldean daude).

Aplikazio batek telefonoa blokeatzen badizu piztu orduko, berrabiarazi modu seguruan: itzali telefonoa, piztu berriz (Motorolaren logotipoa ikusten duzunean, martxan jartzean) eta luze sakatu bolumen-teklak mahaigainean, beheko ezkerreko aldean**, Modo seguro** ikusi arte. Gero, saiatu aplikazioa ezabatzen.

• **Aplikazioak berriro instalatzea:** aplikazioak berriro instalatzeko Google Play Store aplikazioan, ukitu Aplikazioak  $\textcircled{\tiny{P}}$  >  $\textcircled{\tiny{P}}$  **Play Store >** Menua **> Mis aplicaciones**. Deskargatzen dituzun aplikazioak zerrenda batean bistaratuko zaizkizu, eta deskargatzeko prest izango dituzu.

• **Aplikazioak partekatzea, bistaratzea edo haien xehetasunak ezabatzea:** ukitu Aplikazioak **> Ajustes > Aplicaciones**. Beheko barran, aplikazioetarako zenbat leku dagoen adierazten da. Goiko aldean, ukitu aplikazio-zerrenda bat (**DESCARGADAS, EN EJECUCIÓN** edo **TODAS**), eta, gero, ukitu zerrendako aplikazio bat, xehetasunak eta biltegiratze-erabilera ikusteko. **Borrar datos** edo beste aukera batzuk uki ditzakezu.

**Aholkua**. Aplikazio-pantailan azkar bistaratzeko aplikazioen xehetasunak, nahikoa duzu aplikazio bat luze sakatu eta **Información de la aplicación** aukeraraino eramatea.

• **Aplikazioen datu-erabilera bistaratzea:** datu gehien erabiltzen dituzten aplikazioak bistaratzeko, ukitu Aplikazioak > **Ajustes > Uso de datos**. Informazio gehiago eskuratzeko, ikusi **"Datuen erabilera"**

# **Telefonoa eguneratzea**

Telefonoaren softwarea kontsultatzeko, deskargatzeko eta eguneraketak instalatzeko erabil dezakezu telefonoa edo ordenagailua.

• Telefonoarekin:

Zure telefonoak eguneraketa baten berri ematen badizu, bete jarraibideak, deskargatu eta instalatzeko.

Eguneraketak eskuz bilatzeko, ukitu Aplikazioak > **Ajustes > Acerca del teléfono > Actualizaciones del sistema.**

Telefonoak WiFi konexioaren bidez (eskuragarri badago) edo sare mugikorraren bidez deskargatzen ditu eguneraketak. Eguneraketak WiFi bidezko konexioa duzunean deskargatzea gomendatzen dizugu. Gogoan izan eguneratzeak handi samarrak izan daitezkeela (25 MB edo gehiago) eta litekeena dela ez egotea eskuragarri herrialde guztietan. Sare mugikorraren bidezko eguneraketak ez badaude eskuragarri zure herrialdean, ordenagailu batean egin ditzakezu.

• Ordenagailu bidez:

Ordenagailuan, joan hona: www.motorola.com/update.

# **Azkar hastea: kontrola eta pertsonalizazioa**

Eduki ezazu kontrolpean telefonoa:

• **Pertsonalizatzea:** eskuratu jakinarazpenak, eta askoz gehiago. Joan behera egoera-barran, eta ukitu  $H$  Ukitu  $H$  doikuntza gehiago ikusteko.

• **Aplikazioak eta widgetak:** Google Play Store aplikazioan aplikazio eta widget gehiago deskargatzeko, ukitu Aplikazioak > **Play Store**.

• Lasterbideak eta widgetak: ukitu Aplikazioak (iii), luze sakatu widget bat edo aplikazio bat, eta arrastatu mahaigaineraino. (Widgetak ikusteko, ukitu Aplikazioak (**iii) > WIDGETS**, goiko aldean)

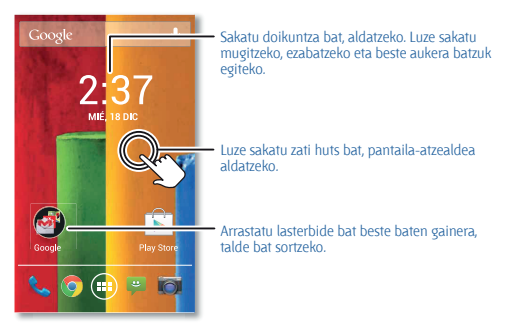

#### **Aholkuak eta iradokizunak**

- **Ukitzea:** hautatu ikono bat edo aukera bat.
- **Luze sakatzea:** mugitu elementuak mahaigainera edo ireki beste zerrenda batzuetako aukerak.
- **Mugitzea edo lerratzea:** desplazatu (arrastatu) edo mugitu motel edo azkar (lerratu).
- **Atximur egitea edo bi aldiz sakatzea:** handitu eta txikitu zooma webguneetan, argazkietan eta mapetan.
- **Biratzea:** biratu mapa bat bi hatzekin, biratzeko, eta egin dira beherantz bi hatzekin, inklinatzeko.
- **Hitz egitea:** ukitu **J**. bilaketa-leiho baten teklatuan, edo ukitu Aplikazioak  $\overset{\sim}{\longrightarrow}$  **Búsqueda por voz**.
- **Kontaktu batentzako tonua:** kontaktu bat tonu bat esleitzeko, ukitu

Aplikazioak > **Contactos**, ukitu kontaktua, eta, gero, Menua > **Establecer tono**.

• **Doikuntza azkarrak:** WiFi-a, bluetootha, hegazkin-modua eta beste doikuntza batzuk aldatzeko, desplazatu egoera-barra behera, eta ukitu Doikuntza gehiago ikusteko, ukitu  $\vec{+}$ 

• **Mahaigaina:** mahaigaina aldatzeari buruzko informazio gehiago eskuratzeko, ikusi **"Mahaigaina apaintzea"**.

## **Aktibatzea, desaktibatzea, blokeatzea eta desblokeatzea**

Ukipen-pantaila erabiltzean aktibatzen da, eta behar ez duzunean desaktibatzen da. Telefonoa aktibatzeko, sakatu pizteko tekla.

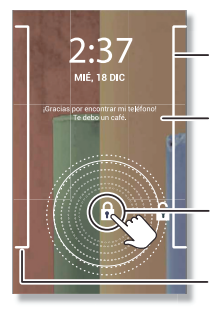

Lerratu ezkerrera kamera irekitzeko.

Gehitu jabeari buruzko informazioa edo mezu bat telefonoa aurkitzen duen pertsonarentzat.

Arrastatu blokeoa kanpoko zirkuluraino, pantaila desblokeatzeko.

Lerratu eskuinera desblokeatzeko pantailari panelak gehitzeko (esaterako, posta elektronikoaren pantaila).

• **Pantailaren aktibatzea eta desaktibatzea:** sakatu pizteko tekla, pantaila aktibatzeko eta desaktibatzeko.

**Oharra.** Dei bat egiten ari zarenean, baliteke ukipen-pantaila iluntzea, goiko aldeko sentsorea estaltzen bada. Ez erabili sentsorea estaltzen duen estalkirik edota pantaila-babesik (ez eta babes gardenik ere).

• **Pantaila blokeatzea:** pantaila desblokeatzeko, ukitu @ eta lerratu hatza kanpoko zirkuluraino. Pasahitz bat edo eredu bat gehitzeko, erraz ezagutzeko segurtasuna erabiltzeko edo konektatutako gailu bat erabiltzeko (bluetootha darabilten entzungailu batzuk edota zure autoa), pantaila desblokeatzeko, ukitu Aplikazioak > **Ajustes > Seguridad > Bloqueo de pantalla**. Ikusi "**Pantaila blokeatzea"**.

• **Panel eta aplikazio gehiago:** blokeo-pantailatik aplikazio gehiago irekitzeko, lerratu pantaila eskuinera, aukeratu **+**, eta hautatu gehitu nahi dituzun aplikazioak.

• **Jabeari buruzko informazioa:** telefonoa galduz gero bistaratuko den mezu bat gehitzeko blokeo-pantailari, ukitu Aplikazioak > **Ajustes > Seguridad > Información del propietario**. (Mezu bat ezartzeko, ukitu atzera tekla  $\leftarrow$ i.

**Aholkua**. Ez jarri mugikor-zenbakia harremanetarako informazio gisa, ahots-postontzira beste gailu baten bidez sartzeko aukerarik ez baduzu behintzat.

• **Pantailaren itxarote-denbora:** itxarote-denbora aldatzeko (pantaila automatikoki blokeatzeko denbora), ukitu Aplikazioak > **Ajustes > Pantalla > Suspensión**.

# **Teklak**

#### **Pizteko tekla**

Luze sakatu pizteko tekla, eta aukeran izango dituzu **telefonoa itzaltzea**, **hegazkin-modua** erabiltzea, bibrazio-modua  $\mathbb Z$ edo modu isila  $\mathcal{M}$ .

Utzi ukipen-pantaila modu etenean, pizteko tekla sakatuta. Ukipen-pantaila aktibatzeko, pizteko tekla berriz sakatu baino ez duzu egin behar.

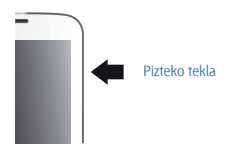

**Aholkua**. Telefonoa seguruagoa izan dadin, ikusi **"Segurtasuna"**.

#### **Bolumen-teklak**

Bolumen-teklek hainbat gauzatarako balio dute:

• **Tonuaren bolumena:** mahaigainean, sakatu teklak, edo, bestela, uki itzazu telefonoa jotzen ari denean, isilarazteko.

• **Entzungailuaren bolumena:** sakatu teklak dei bat martxan dela.

• **Musikaren/bideoaren bolumena:** sakatu teklak abesti bat edo bideo bat erreproduzitzen ari dela.

# **Hitz egitea**

Esan telefonoari zer nahi duzun:

**Aholkua**. Naturaltasunez baina argi hitz egin, esku libreko gailua erabiltzean bezala.

• **Markaketa eta komandoak:** ukitu . Markatzeko, esan "Llamar" eta kontaktu baten izena edo telefono-zenbakia. Bestela, esan komando bat, adibidez, "Enviar mensaje de texto", "Ir a" eta aplikazioa, edota "Ayuda", ahots-komandoen laguntzara joateko.

**Aholkua**. Kontaktu batek telefono bat baino gehiago badu, zer zenbakitara deitu nahi duzun esan dezakezu komandoan. Adibidez: "Llamar Juan Pérez móvil" edo "Llamar Susana López trabajo".

Entzun nahi dituzun berrespenak eta jarraibideak aukeratzeko, ukitu

- **> Ajustes > Voz**.
- **Bilatzea:** idatzi testua Googleren bilaketa-widgetean (mahaigainaren goiko aldean dago) edo ukitu **U** ahots bidez bilatzeko.

Ahots bidezko bilaketako eta ahotsaren sintesiko doikuntzak aldatzeko, ukitu Aplikazioak  $\textcircled{a}$  > **Ajustes > Idioma e introducción de texto.** 

• **Ahots-testuak grabatzea:** ukipen-pantailaren teklatuan, ukitu , . eta, gero, diktatu zure mezua. Puntuazio-zeinuak ere esan ditzakezu.

**Aholkua**. Zure telefonoak ozen irakur dezan, ikusi **"TalkBack"**.

# **Pertsonalizatzea**

Soinuak eta telefonoaren itxura pertsonalizatzea:

• **Tonua eta jakinarazpenak:** tonuak edo jakinarazpenak aukeratzeko, ukitu Aplikazioak (**• > <b>Ajustes > Sonido.** 

• **Bibrazio-modua edo modu isila:** sarrerako deietan telefonoak bibratu egin behar duen ala ez aukeratzeko, ukitu Aplikazioak ( $\widehat{m}$ ) **> <b>La Ajustes** > **Sonido**. Bibra dezan, markatu **Vibrar al sonar**.

• **Kontaktu batentzako tonua:** kontaktu bati dei-tonu bat esleitzeko, ukitu Aplikazioak (C) > **Ccontactos**, ukitu kontaktua, eta, gero, Menua **> Establecer tono**.

• **Bolumena:** bolumena ezartzeko, sakatu bolumen-teklak mahaigainean zaudela (tonuaren bolumena), dei bat egitean (entzungailuaren bolumena) edo musika edo bideo bat erreproduzitu bitartean (multimediabolumena).

• **Mezu-alerta:** testu-mezuen jakinarazpen berria aldatzeko, ukitu Aplikazioak > **Mensajes >** Menua > **Ajustes**, eta, gero, aukeratu **Notificaciones.**

• **Pantailaren doikuntzak:** distira eta pantailaren beste doikuntza batzuk aldatzeko, ukitu Aplikazioak > **Ajustes > Pantalla.**

• **Biratzea:** aplikazio askotan, ukipen-pantailaren orientazioa aldatu egiten da telefonoa biratzean (bertikal-horizontal). Aukera hori aktibatzeko edo desaktibatzeko, ukitu Aplikazioak (iii) > **Ajustes > Pantalla > Pantalla giratoria**.

• **Mahaigaina:** pantaila-atzealde bat aukeratzeko, luze sakatu mahaigaineko puntu huts bat.

Informazio gehiago eskuratzeko, ikusi **"Mahaigaina apaintzea"**

• **Hizkuntza:** menuaren hizkuntza konfiguratzeko, ukitu Aplikazioak (m) > **Ajustes > Idioma e introducción de texto > Idioma**.

#### **Doikuntza azkarrak**

WiFi-a, bluetootha, hegazkin-modua eta beste doikuntza batzuk aldatzeko, desplazatu egoera-barra behera, eta ukitu  $\mathbf{H}$ . Doikuntza gehiago ikusteko, ukitu  $\neq$ .

**Oharra**. Baliteke zure doikuntza azkarrek itxura desberdina izatea.

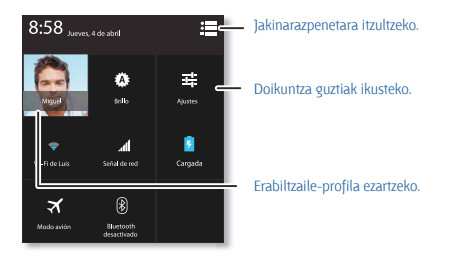

**Aholkua**. Jabe-profila konfiguratzeko, ukitu Aplikazioak (e) > **Q Personas > Configurar mi perfil.**

(Baliteke pantailaren goiko aldera desplazatu behar izatea).

Kontrola eta pertsonalizazioa Kontrola eta pertsonalizazioa

# **Motorola Assist**

Gustatuko litzaizuke telefonoak txirrina automatikoki isilaraztea bilera batean edo lo zauden bitartean? Egin dezakezu.

Motorola Assistek zenbait ekintza gomendatzen ditu, telefonoa erabiltzen duzun moduaren arabera. Egoera-barran iradokizun bat ikusten duzunean, desplazatu barra behera, onartzeko edo ezabatzeko.

#### **Joan hona:** Aplikazioak > **Assist**

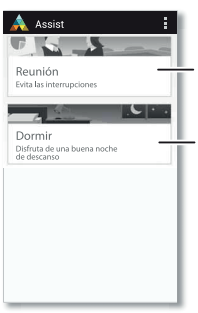

Jarri telefonoa modu isilean, behar duzunean.

Konfiguratu zure lo-orduak, telefonoa isilarazteko. Salbuespena egin dezakezu pertsona jakin baten deiak jasotzeko gaueko edozein ordutan.

# **Irisgarritasuna**

Ikusi, entzun, hitz egin, sentitu eta erabili. Irisgarritasun-funtzioak denentzat daude eskuragarri, eta lanak erraztea dute helburu.

# **Joan hona: Aplikazioak (iii) > <b>B** Ajustes > Accesibilidad

**Oharra**. Osagarriei, aplikazioei edo bestelako alderdiei buruzko informazio orokorra eskuratzeko, ikusi www. motorola.com/accessibility.

#### **Ahotsa ezagutzea**

Besterik gabe, esan telefonoari zer egin nahi zenukeen: deitu, nabigatu, bilatu, mezu bat bidali edo beste edozein ekintza.

Ziurtatu: ukitu mahaigainaren goiko aldea, ahots bidezko bilaketa aktibatzeko.

#### **TalkBack**

Erabili TalkBack pantaila ozen irakurtzeko: nabigazioak, hautaketak edota liburuak.

TalkBack aktibatzeko, ukitu Aplikazioak > **Ajustes >Accesibilidad >TalkBack**, eta, gero, ukitu **, no ...** goiko aldean, aktibatzeko ... si ...

**Oharra**. Baliteke testua ahots bihurtzeko softwarea deskargatu behar izatea (datu-tarifak aplika litezke).

TalkBack erabiltzeko:

• **Menuak eta pantailak:** ukitu menu bateko elementu bat edo pantaila bat. Telefonoak izena esango du.

• **Markatzea eta testua idaztea:** hasi testua sartzen. Telefonoak ozen irakurriko ditu zenbaki edo letra guztiak.

• **Jakinarazpenak:** arrastatu egoera-barra beherantz. Telefonoak ozen irakurriko ditu jakinarazpen guztiak.

• **Liburuak eta beste elementu batzuk:** ireki liburu bat, fitxategi bat, mezu bat eta askoz gauza gehiago. Telefonoak ozen irakurriko du testua (aplikazioaren arabera).

• **Nabigatzaileak:** gaitu nabigatzailearen webguneak ozen irakur daitezen. Mugitu orrialdeen, paragrafoen, lerroen, hitzen edo karaktereen artean.

**Aholkua**. Nabigatu aplikazioetan eta menuetan, zure telefonoan ahotsirakurketak nola funtzionatzen duen entzuteko.

TalkBack gelditzeko/berriz martxan jartzeko:

• Pasatu eskua telefonoaren goiko aldeko hurbiltasun-sentsorearen gainean. Funtzio hori aktibatzeko, ukitu Aplikazioak > **Ajustes > Accesibilidad >TalkBack > Ajustes > Usar sensor de proximidad.**

• Ukipen-esplorazioa aktibatuta dagoela, lerratu hatza behera, eta, gero, eskuinera, testuinguru-menu orokorra irekitzeko. Ondoren, erabil ezazu TalkBack une batez gelditzeko.

# **Ukipen-esplorazioa**

Erabili ukipen-esplorazioa TalkBack handitzeko. Aplikazioak ozen deskribatuko ditu pantailako elementu guztiak, hatzaz sakatzen dituzunean.

TalkBack aktibo dagoela ukipen-esplorazioa aktibatzeko, ukitu Aplikazioak > **Ajustes > Accesibilidad > Exploración táctil**.

Ukipen-esplorazioak aldatu egiten ditu telefonoaren ukipen-keinuak, ozen deskribatu ahal izateko non ukitzen duzun.

• **Ukitu** pantailako elementuren bat deskribapen bat entzuteko edo testua ozen irakurtzeko.

• **Ukitu bi aldiz** pantailaren edozein leku ukitu duzun azken elementua irekitzeko edo aktibatzeko.

• **Lerratu** bi hatz erabiliz, zerrendetan edo pantailen artean mugitzeko.

Lasterbide-keinuek aukera ematen dizute telefonoan nabigatzeko keinu lerragarri errazen bidez (adibidez, gora eta ezkerrera lerratzeko mugimendu bakar batekin, edo mahaigainera joateko). Lasterbide horiek ikusteko edo aldatzeko, ukitu Aplikazioak (iii) > **Ajustes > Accesibilidad > TalkBack > Ajustes > Administrar gestos.**

Telefonoan ukipen-esplorazioaren bidez nabigatzeari buruzko informazio gehiago eskuratzeko, ukitu Aplikazioak **(2) > Es Ajustes > Accesibilidad > TalkBack > Ajustes > Inicie el tutorial "Exploración táctil"**.

TalkBack aktibo dagoela ukipen-esplorazioa aktibatzeko, ukitu Aplikazioak > **Ajustes > Accesibilidad > TalkBack > Ajustes**, eta kendu marka **Exploración táctil** aukerari.

#### **Dei-identifikazioa**

Nor ari den deika entzun nahi baduzu:

• **Ozen irakurtzea:** jaso ohar bat nork deitzen dizun jakiteko. Ukitu Aplikazioak > **Ajustes > Accesibilidad > Talkback > AJUSTES > Decir nombre del emisor**.

• **Tonuak**: kontaktu bati tonu esklusibo bat esleitzeko, ukitu Aplikazioak > **Contactos**, ukitu kontaktua, eta, gero, ukitu Menua > **Establecer tono**.

#### **Bolumena eta bibrazioa**

**Joan hona**: Aplikazioak  $\mathbb{R}$  > **Ajustes > Sonido > Volúmenes** edo **Vibrar al sonar**

• **Volúmenes** aukerak kontrol lerragarriak irekitzen ditu. Haien bidez bolumen desberdina ezar daiteke musika entzuteko edo bideoak ikusteko, dei-tonurako, testu-jakinarazpenetara, posta elektronikoko jakinarazpenetarako eta alarmetarako.

• **Vibrar al sonar** aukerarekin, dei bat jasotzean (baita txirrina isilduta dagoenean ere) telefonoak bibrazioa egingo duen ala ez zehazten da.

#### **Zooma**

Handitu irudiak.

• **Hurbiltzeko edo urruntzeko atximur egitea:** atximur egin dezakezu mapak, webguneak eta argazkiak hurbiltzeko edo urruntzeko; ukitu pantaila bi hatzekin, eta, gero, bereizi. Urruntzeko, arrastatu hatzak hurbilduz.

**Aholkua**. Bi aldiz ukituta ere hurbildu egiten da.

• **Pantaila handitzea:** ukitu pantaila hiru aldiz osorik handitzeko edo luze sakatu aldi baterako handitzeko. Ukitu Aplikazioak > **Ajustes >Accesibilidad > Gestos de ampliación**.

• **Testu handia: t**elefonoan testua handiago ikus dadin: ukitu Aplikazioak > **Ajustes >Accesibilidad > Texto grande**.

• **Nabigatzailea:** aukeratu zooma, testuaren tamaina eta beste irisgarritasun-doikuntza batzuk Chrome™ nabigatzailerako: ukitu **Chrome >**  Menua **> Ajustes > Accesibilidad**.

**Aholkua**. Erabili Forzar zoom, zooma erabili ahal izateko webgune guztietan.

#### **Pantailaren distira**

Telefonoak automatikoki doitzen du pantailaren distira leku ilunetan edo oso argitsuetan. Zeure distira-maila ere ezar dezakezu:

**Joan hona: Aplikazioak**  $\textcircled{\textcircled{\textcirc}}$  **>**  $\textcircled{\textcircled{\textcircled{\textcirc}}}$  **Ajustes > Pantalla > Brillo** 

Kendu marka **Brillo automático** aukerari zeure maila ezartzeko.

**Oharra**. Distira maila altuagoan jartzeak laburtu egiten du smartphonearen bateriaren iraupena. Bateriaren iraupena luzatzeko, aukeratu **Brillo automático.**

#### **Ukipen-pantaila eta teklak**

Pantaila ukitzen duzunean zerbait entzun edo sentitzeko, ukitu Aplikazioak  $\widehat{m}$  > **Ext** > Ajustes > Sonido.

• **Ukipen-pantaila:** ukitu bakoitzarekin soinu bat entzuteko (klik), aukeratu Sonido al tocar.

• **Teklak:** teklatua ukitzen duzun bakoitzean zerbait sentitzeko (bibrazioa), aukeratu **Vibrar al tocar**.

• **Pantaila blokeatzea:** pantaila blokeatzean edo desblokeatzean soinu bat entzuteko (klik), aukeratu **Sonido de pantalla de bloqueo**.

#### **Mezuak**

Testua idaztea are errazagoa izan dadin, erabili automatikoki osatzeko, automatikoki zuzentzeko eta automatikoki puntuatzeko funtzioak. Ukitu Aplikazioak > **> Ajustes > Idioma e introducción de texto**, eta, gero, ukitu  $\pm$ . Teklatu-motaren alboan dago. Idatzi nahi ez baduzu. ahotsa ere erabil dezakezu, noski. Horretarako, ukitu & , ukipen-pantailaren teklatuan.

#### **Belarriko protesiak**

Belarriko protesi bat edo kokleako inplante bat erabiltzean soinu argia entzuteko, baliteke telefonoa belarriko protesiekin erabiltzeko moduko gisa sailkatua izatea. Telefonoaren kaxan "Con clasificación para prótesis auditivas" esaldia agertzen bada, irakurri jarraibide hauek.

**Oharra**. Sailkapen horrek ez du ematen bateragarritasun-bermerik (ikusi www.motorola.com/hacphones). Baliteke entzumen-osasuneko profesional bati galdetu behar izatea emaitzarik onenak eskuratzeko.

- **Doikuntzak:** ukitu **Teléfono** > Menua **> Ajustes > Audífonos.**
- **Deien bolumena:** dei bat martxan dela, sakatu alboko bolumen-teklak, dei-bolumen egokia ezartzeko.

• **Kokapena:** dei bat martxan dela, eduki telefonoa belarritik hurbil, ohi bezala, eta, gero, biratu/mugitu, hitz egiteko eta entzuteko ahalik eta ondoena kokatzeko.

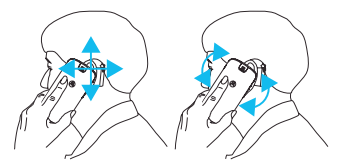

# **TTY**

Telefonoa TTY moduan erabil dezakezu teletipo-makina estandarrekin. ukitu **Teléfono** > Menua > **Ajustes > Modo TTY.**

eta aukeratu nahi duzun modua:

• **TTY completo:** idatzi eta irakurri testua zure TTY gailuan.

• **TTY HCO: i**datzi testua zure TTY gailuan, eta entzun ahots-erantzunak ozen telefonoaren bozgorailuan.

• **TTY VCO:** hitz egin telefonoari, eta irakurri testu-erantzunak TTY gailuan..

**Oharra.** Kable/egokigailu bat beharko duzu TTY gailua telefonoaren entzungailu-konektorera konektatzeko.

**Aldi berean telefonoa kargatu behar baduzu, ziurtatu lehenik TTY gailua konektatzen duzula, zure telefonoa ondo konektatu ahal izan dadin. Ondoren, konektatu kargagailua.**

Kontsultatu TTY gailuaren eskuliburua, moduei eta erabilerari buruzko informazioa eskuratzeko.

# **Aplikazioak**

Gehiago nahi duzu? Ez dago arazorik. 1.000.000 aplikazio baino gehiago ditu Google Playk aukeran. Denentzat dauka zerbait, eta aplikazio horietako askok irisgarritasun-funtzio erabilgarriak dituzte.

**Joan hona: Aplikazioak (iii) > <b>Play Store.** 

# **Azkar hastea: deiak**

Markaketa-zenbakiak, azken deiak edo kontaktuak, dena, aplikazio batetik.

# **Joan hona: Teléfono**.

Dei bat egiteko, idatzi zenbakia, eta, gero, ukitu & deitzeko, edo lerratu hatza ezkerrera aurreko dei eta kontaktuetara sartzeko.

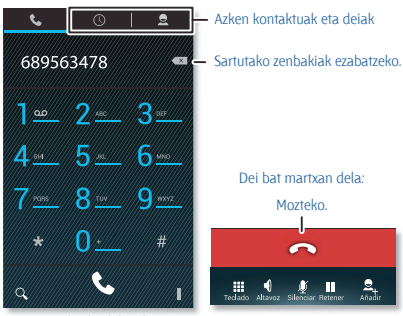

Q Kontaktu bat bilatzeko.

- Deitzeko.
- Aukeretara sartzeko.

#### **Aholkuak eta iradokizunak**

• **Dei bat martxan dela:** ukipen-pantaila ilundu egiten da, nahi gabe ez ukitzeko. Aktibatzeko, urrundu telefonoa aurpegitik, edo sakatu pizteko tekla.

• **Aldi bereko zereginak:** dei bat martxan dela, ukitu hasierako tekla dei-pantaila ezkutatzeko eta telefono-zenbaki bat edo helbide bat bilatzeko edo beste aplikazio batzuk irekitzeko. Dei-pantaila berriz irekitzeko, lerratu behera egoera-barra, eta ukitu **Llamada en curso**.

**• Kontaktuak:** kontaktuak bilatzeko, ukitu Q

• **Gogoko kontaktua:** norbaiti oso sarri deitzen diozu? ukitu Aplikazioak , ukitu **WIDGETS** (goialdean), eta, ondoren, luze sakatu **Llamada directa** widgeta. Arrastatu mahaigainera, eta, gero, aukeratu kontaktua. Ukitu widgeta kontaktuaren telefonoa markatzeko.

**Aholkua**. Bestela, ukitu Aplikazioak  $\bigcirc$  > **C Contactos**, aukeratu zuk nahi duzun pertsona, eta, ondoren, ukitu Men**ua escritorio.**

• **Ahots-postontzia:** ahots-postontzian mezu berri bat duzunean, bistaratzen da egoera-barran. Entzuteko, ukitu **Teléfono**, eta, ondoren, luze sakatu **1** tekla.

#### **Deiak egitea, erantzutea eta bukatzea**

Dei bat egiten duzunean edo dei bati erantzuten diozunean, hainbat aukera dituzu:

• **Dei bat egitea:** ukitu **Teléfono**, idatzi zenbaki bat, eta, gero, ukitu .

Nazioarteko aurrezenbakia idazteko, luze sakatu **0.** Geldialdi bat edo itxaronaldi bat sartzeko zenbakien ondoren, ukitu Menua .

• **Dei bati erantzutea:** ukitu **C.** . eta lerratu **@** aldera.

Dei bat zain dagoela bigarren dei bat erantzuteko, ukitu & , eta lerratu aldera. Gero, erabaki lehen deia amaitu edo zain jarri nahi duzun. Informazio gehiago eskuratzeko, ikusi **"Hiruko deia"**

• **Dei bati ezikusi egitea:** ukitu **(editeratura)** aldera. Deiei ezikusi egiteko aukera bat: sakatu pizteko tekla edo bolumen-tekla, txirrina isilarazteko.

• **Dei bat amaitzea:** ukitu .

• **Dei bat martxan dela:** ukitu pantailaren behealdeko ikonoak deia isilarazteko, zain uzteko edo bozgorailua erabiltzeko. Dei-pantaila ezkutatzeko, ukitu hasierako tekla . Berriro irekitzeko, lerratu egoerabarra behera, eta ukitu **Llamada actual**.

**Oharra**. Telefonoa belarri ondoan daukazula, ukipen-pantaila ilundu egingo da, nahi gabe ezer saka ez dezazun. Belarritik urruntzen duzunean, pantaila aktibatu egingo da berriro.

Dei bat egiten ari zarenean, baliteke ukipen-pantaila iluntzea, haren gaineko sentsorea estaltzen bada. Ez erabili sentsorea estaltzen duen estalkirik edota pantaila-babesik (ez eta babes gardenik ere).

# **Azken deiak**

Bistaratu deiak (berriena lehenik), deitzeko, mezuak bidaltzeko edo gordetzeko.

# **Joan hona: L. Teléfono** >  $\bigcirc$

- Zenbaki bati deitzeko, ukitu eskuinean dagoen  $\mathbf \mathsf C$ .
- Testu-mezu bat bidaltzeko, zenbakia gordetzeko edo beste ekintzaren bat egiteko, ukitu sarrera bat.
- Zerrendan bilatzeko, ukitu  $\Omega$ , pantailaren beheko aldean.
- Zerrendatik ezabatzeko, ukitu Menua > **Borrar registro de llamadas**.

# **Gogokoak**

Ezarri kontakturik erabilienak gogoko gisa, haietara azkarrago iritsi ahal izateko.

• Gogoko bat ezartzeko, ukitu Aplikazioak (**B**) > **Contactos**, aukeratu kontaktu bat, eta ukitu  $\bigstar$ 

• Gogokoak ikusteko, ukitu Aplikazioak **(E)** > **Contactos**.  $\star$ 

# **Hiruko deiak**

Dei bat martxan dela, beste dei batzuk egin ditzakezu, batetik bestera aldatu edo hiruko dei batean elkartu:

• Bigarren dei bati erantzuteko, ukitu , eta lerratu @ aldera. Dei bati ezikusi egiteko: ukitu  $\mathbf{C}$  , eta lerratu  $\bullet$  aldera.

Bigarren dei bati erantzuten bazaio, lehenengoa zain geratzen da. Dei batetik bestera aldatzeko, ukitu  $\Omega$ .

• Bigarren dei bat markatzeko, ukitu 2+ eta idatzi zenbakia edo aukeratu kontaktuetatik edo azken deietatik, eta, ondoren, ukitu ...

Lehen deia zain geratuko da  $\mathbf t$ , ukitzen baduzu. Bigarren deiak erantzun ondoren denak elkartzeko, ukitu  $\mathbf{C}$ .

# **Zure telefono-zenbakia**

**Joan hona: Aplikazioak (iii) > <b>Est** Ajustes > Acerca del teléfono > Estado > **Mi número de teléfono**.

# **Larrialdi-deiak**

**Oharra**. zerbitzu-hornitzaileak larrialdietarako telefonoak programatzen ditu. Zenbaki horietara edozein unetan deitu dezakezu, baita telefonoa blokeatuta dagoenean ere. Larrialdietako zenbakiak aldatu egiten dira

herrialde batetik bestera. Gerta daiteke programatutako larrialdietako zenbakiek leku guztietan ez funtzionatzea, eta batzuetan ezin da larrialdietako deirik egin sareko arazoen eraginez, ingurunearen eraginez edo interferentzien eraginez.

- **1** Ukitu **Teléfono** (telefonoa blokeatuta badago, ukitu **Llamada de emergencia**).
- **2** Idatzi larrialdietarako telefono-zenbakia.
- **3** Ukitu **L** larrialdietako zenbakira deitzeko.

**Oharra**. telefonoak kokapen-zerbitzuak erabil ditzake (GPS eta AGPS) larrialdi-zerbitzuei zu aurkitzen laguntzeko. Ikus "Kokapen-zerbitzuak" lege eta segurtasunari buruzko informazioan.

# **Azkar hastea: kontaktuak**

Konbinatu zure Googleko eta sare sozialetako kontaktuen informazioa, zure ezagunetara azkar heltzeko.

**Joan hona: A** Kontaktuak

- **Sortzea:** ukitu **2.** /pantailaren behealdean).
- **Editatzea edo ezabatzea:** ukitu kontaktu bat, eta, ondoren, ukitu Menua > **Editar** edo **Eliminar**.
- **Deia, testu-mezua edo mezu elektronikoa:** ukitu kontaktu bat, eta, ondoren, aukera bat.

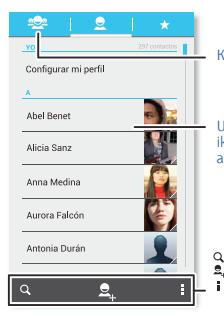

Kontaktu-taldeak sortzeko eta ikusteko.

Ukitu hemen, kontaktu baten informazioa ikusteko, deitzeko, testu-mezu bat bidaltzeko eta abarrerako.

- Q Kontaktuetan bilatzeko.
	- Kontaktu bat gehitzeko.
- ٠ Kontaktuak ordenatzeko eta doikuntzak, kontuak eta beste aukera batzuk aldatzeko.

#### **Aholkuak eta iradokizunak**

• **Taldeak:** kontaktu-talde bat erakusteko edo sortzeko, ukitu $\mathbb{S}$ . eta, ondoren, ukitu taldea edo **esa** (pantailaren behealdean).

• **Kontaktuak bilatzea:** mahaigainean, ukitu Googleko bilaketaren widgeta, eta sartu kontaktu baten izena. **Contactos** zerrendan, ukitu .

• **Kontaktuen xehetasunak bidaltzea:** ukitu kontaktu bat, eta, ondoren, ukitu Menua > **Compartir**, kontaktu baten xehetasunak mezu bidez edo Bluetooth® konexio bidez bidaltzeko.

• Lasterbidea: ukitu Aplikazioak , ukitu **WIDGETS** (goialdean), eta, ondoren, luze sakatu Contacto widgeta. Arrastatu mahaigainera, eta, ondoren, hautatu zer kontakturi sortu nahi diozun lasterbidea.

• **Sinkronizatzea:** ordenagailuan, igo Googleko zure kontuko kontaktuak hemen: www.google.com/contacts. Telefonoan, ukitu Anlikazioak (n) > **Est. Ajustes, CUENTAS** atalean, hautatu Googleko kontua, eta, ondoren, ukitu kontuaren izena, sinkronizatzeko, aspaldian eguneratu ez bada. Kontaktuak hemen ere ikus daitezke**:** www.gmail.com.

Kontaktuak transferitzeari buruzko laguntza lortzeko, ikusi "Telefono zaharretik berrira" atala, edo jo hona: www.motorola.com/TransferContacts**.**

# **Kontaktuak sortzea**

# **Joan hona: Contactos > 2.**

Ukitu testu-koadro bat, izena eta xehetasunak sartzeko. Bukatzen duzunean, ukitu **LISTO** (goialdean).

**Oharra**. Kontaktuak inportatzeko edo biltegiratzeko tokia aldatzeko, ikusi **"Kontaktuak berreskuratzea**".

# **Deiak egitea, testu-mezuak edo mezu elektronikoak bidaltzea kontaktuei**

#### **Joan hona: Contactos**

Ukitu kontaktu bat, aukera gehiago ikusteko. Pertsona horri buruz duzun informazioaren arabera, deitu egin ahal izango diozu, edo testu-mezu bat edo mezu elektroniko bat bidali. **"Ahotsa ezagutzea"** ere erabil dezakezu.
# **Gogoko kontaktuak**

Zure gogoko kontaktuak ikusteko, ukitu **Contactos** > .

Gogoko kontaktu bat etiketatzeko, kontaktuen izen-zerrendan, ukitu kontaktu bat, irekitzeko, eta, ondoren, ukitu de fizenaren ondoan).

# **Kontaktuak editatzea, ezabatzea edo ezkutatzea**

## **Joan hona: Contactos**

- Kontaktu bat editatzeko, ukitu kontaktua, eta, ondoren, ukitu Menua
- > **Editar**. Gero, ukitu eremu bat, hura editatzeko.
- Kontakturako tonu jakin bat konfiguratzeko, ukitu tonua, eta, ondoren, ukitu Menua > **Establecer tono**.
- Kontaktua ezabatzeko, ukitu kontaktua, eta, ondoren, ukitu Menua > **Eliminar.**

Sare sozialetako kontaktuak ezkutatu egingo dira **Eliminar** sakatzen baduzu. Kontaktu horiek ikusteko edo behin betiko ezabatzeko, erabili sare sozialaren webgunea edo aplikazioa.

• **Contactos** zerrendako talde bateko edo kontu bateko kontaktuak ezkutatzeko, ukitu Menua > **Contactos que mostrar**. Ukitu kontu-mota bat do **Personalizar**, beti ezkutuan egotea nahi duzun taldeak desautatzeko.

# **Kontaktuak berreskuratzea**

Bildu kontaktu guztiak toki bakar batean.

• Sare sozialetako kontaktuak gehitzeko, ukitu Aplikazioak  $\binom{m}{n}$ **Ajustes**, joan **CUENTAS** atalera, eta ukitu **+ Añadir cuenta.**

• Zure posta elektronikoko kontaktuak gehitzeko, ikusi "**Posta elektronikoa".**

**Aholkua**. **Corporate Sync**-eko kontu bat gehitzen baduzu, lankideei mezuak bidal diezazkiekezu, baita kontatu-informazioa gordea ez baduzu ere.

• Kontaktuak zure SIM txarteletik inportatzeko (automatikoki inportatu ez badira): ukitu **Q. Contactos > Menua** > **Importar/Exportar > Importar desde tarjeta SIM.**

Ukitu **Aceptar** berresteko.

• Kontaktuak zure ordenagailutik inportatzeko, igo kontaktuak zure Googleko kontura, helbide honetan:

http://contacts.google.com. Telefonoan, ukitu **eta Contactos** > Menua **> Cuentas > Sincronización automática de datos.** Kontaktuak hemen ere ikus daitezke: http://mail.google.com.

Kontaktuak transferitzeari buruzko laguntza lortzeko, joan **"Telefono zaharretik berrira"** atalera, edo sartu helbide honetara: www.motorola. com/TransferContacts.

### **Kontaktuen erabilera partekatua**

Kontaktu baten xehetasunak bluetooth konexio bidez, testu-mezu batean edo posta elektronikoz bidaltzea:

## **Joan hona: Contactos**

Kontaktu baten xehetasunak bidaltzeko, ukitu kontaktua; ondoren, ukitu Menua > **Compartir**, eta, jarraian, hautatu nola bidali nahi duzun.

**Oharra**. Ezin dituzu bidali sare sozialetako kontaktuen xehetasunak.

## **Taldeak**

Sortu **kontaktu-taldeak** (hala nola "lagunak", "familia" edo "lana"), eta aurkitu kontaktuak azkarrago, talde bat bistaratuz.

Talde bat sortzeko edo erakusten, ukitu eta, ondoren, ukitu eta Inantailaren behealdean).

# **Azkar hastea: mezuak**

Egon harremanetan, mezu eta argazkien bitartez.

**Joan hona: Aplikazioak (iii) > Mensajes** 

• **Sortzea:** ukitu (pantailaren behealdean).

• **Eranstea:** mezu bat idazten ari zarela, ukitu **inalala bideo edo** bestelako fitxategi bat eransteko.

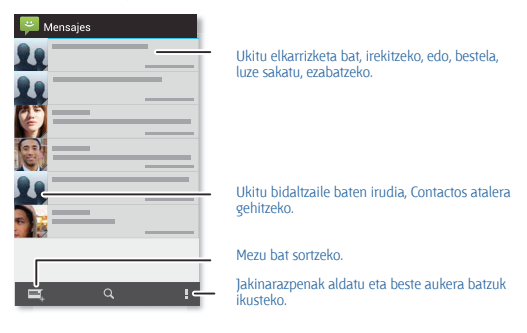

#### **Aholkuak eta iradokizunak**

• **Mezu bat birbidaltzeko:** elkarrizketa batean, luze sakatu mezu bat aukerak ikusteko, hala nola birbidaltzea.

- **Eranskinak gordetzeko:** luze sakatu irudi bat, galerian gordetzeko.
- **Ahots-sarrera:** ukitu testu-koadro bat, eta, ondoren, ukitu **J**, teklatuan.

• **Testu-mezuetan denei erantzuteko:** testu-mezu bat pertsona bati baino gehiagori bidaltzen diozunean, denei eman diezaiekezu aukera ikusteko nor diren beste hartzaileak, denei erantzun ahal izateko, edo, bestela, ezkutuan utz ditzakezu hartzaileak, erantzunak zuri bakarrik iristeko. Aukera hori aldatzeko, ukitu Aplikazioak  $\widehat{\ldots}$  >  $\blacktriangleright$  **Mensajes** > Menua **>Ajustes > Mensaje de grupo**.

• **Lagunik onenei testu-mezuak bidaltzeko:** erabili widget bat gogoko kontaktuei azkar-azkar testu-mezuak bidaltzeko: ukitu Aplikazioak (...) **WIDGETS** (goialdean), luze sakatu **Mensaje directo**, mahaigainera arrastatzeko, eta, azkenik, aukeratu kontaktu bat.

# **Testu-mezuak irakurtzea, haiei erantzutea, birbidaltzea eta ezabatzea**

**Joan hona: Aplikazioak (iii) > Mensajes** 

• **Irekitzeko:** ukitu elkarrizketa bat, irekitzeko.

• **Eranskinak:** eranskina duen mezu bat irekitzen duzunean, ukitu fitxategia, irekitzeko, edo, bestela, luze sakatu, gordetzeko.

• **Erantzuteko:** ireki elkarrizketa bat, eta, jarraian, idatzi erantzuna testukoadroan, behealdean.

• **Birbidaltzeko:** ireki elkarrizketa bat, luze sakatu birbidali nahi duzun mezua, eta, jarraian, ukitu **Reenviar**.

• **Ezabatzeko:** luze sakatu elkarrizketa bat, eta, jarraian, sakatu , behealdean. Halaber, elkarrizketa bat ireki, mezu bat luze sakatu, eta **Eliminar** sakatu dezakezu.

• **Doikuntzak:** ukitu Menua >**Ajustes**, jakinarazpenak eta beste aukera batzuk aldatzeko.

## **Posta elektronikoa**

Berrikusi posta elektronikoko kontuak, eta bidali erantzunak, argazkiak, webguneak eta abar.

**Joan hona: Aplikazioak (iii) >**  $\blacktriangleright$  **Gmail edo Correo** 

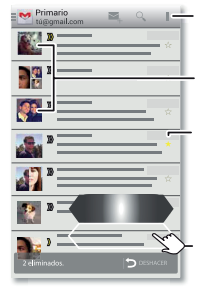

Doikuntzak eta aukerak ikusteko.

Hautatu mezu batzuk, eta, jarraian, ukitu Menu aukera.

Nabarmendu mezu bat, Gmail-eko mezu nabarmenduen etiketa gehitzeko.

Joan ezkerrera edo eskuinera, elkarrizketa bat artxibatzeko.

• **Gmail-eko kontuak gehitzeko:** ziurrenik, telefonoa lehen aldiz piztu zenuenean, Google™-ko kontua konfiguratuko zenuen, edo han saioa hasi; hala konfiguratzen da **Gmailen** aplikazioa kontu baterako, baina kontu gehiago sar ditzakezu hemen: Aplikazioak > **Ajustes >CUENTAS.**

**• Posta elektronikoko kontuak gehitzeko: Correo** posta elektronikoko kontuak gehitzeko, jarraitu aplikazioa irekitzen duzun lehen aldian ematen zaizkizun argibideei, edo, bestela, ukitu Aplikazioak  $\bigoplus$  >  $\bigoplus$ **Ajustes > CUENTAS > Añadir cuenta**, eta, ondoren, gehitu xehetasunak. Microsoft™ Exchangeko laneko posta elektronikoko kontuetarako, sartu sistema-administratzaileak ematen dizkizun datuak.

• **Kontuak aldatu edo ezabatzeko:** kontu baten sinkronizazioa eta jakinarazpenak aldatzeko, edo kontua ezabatzeko, ukitu Aplikazioak ( $\widehat{m}$ ) >  $\blacksquare$ **Ajustes > CUENTAS**, ukitu kontu bat, eta, ondoren, ukitu Menua **>Ajustes** edo **Eliminar cuenta.**

# **Txata Hangouts™-ekin**

Hasi saioa Googleko kontuarekin, senitartekoekin eta lagunekin harremanetan egoteko.

**Joan hona: Aplicaciones (iii) > © Hangouts** 

• **Hangout berri bat hasteko:** ukitu + (edo lerratu hatza ezkerrerantz), ukitu izen bat lagunen zerrendan, eta, ondoren, ukitu **Mensaje** edo **Videollamada**.

• **Doikuntzak aldatzeko:** ukitu Menua , hangout zaharrak ikusteko, profileko irudia edo beste doikuntza batzuk aldatzeko eta beste hainbat aukeratarako.

• **Ordenagailu batetik txateatzeko:** ordenagailu batetik ere txatea dezakezu. Informazio gehiago eskuratzeko, ikusi www.google.com/ hangouts.

## **Haririk gabeko larrialdi-alertak (Wireless Emergency Alerts; AEBn bakarrik)**

Wireless Emergency Alerts, CMAS edo PLAN ere esaten zaiona, AEBko larrialdi-alerten sistema nazional bat da. Krisi nazional eta lokalei buruzko informazioa emateko larrialdi-alertak ager daitezke.

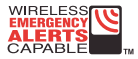

Alerta bat itxitakoan, berriro ireki dezakezu, aukera hauek ukituz:

Aplikazioak > **Mensajes >** Menua **>Alertas de emergencia**.

**Aholkua**. Larrialdi-alertek bi segundoko soinu eta bibrazio berezi bat egiten dute; jarraian, segundo batekoa, eta, ondoren beste segundo batekoa.

Jaso nahi dituzun alerta-motak aukeratzeko, ukitu Aplikazioak  $\binom{1}{1}$ **Ajustes > Más... > Alertas de emergencia.** AEBko Gobernuak eta tokiko gobernuek zerbitzu-hornitzailearen bidez bidaltzen dituzte alerta horiek. Horrenbestez, zauden eremuko alertak jasoko dituzu beti, eta ez duzu alertarik jasoko AEBn ez bazaude.

Informazio gehiago eskuratzeko, ikusi www.ctia.org/consumer\_info/ safety/.

## **Azkar hastea: idaztea**

Testu-koadro bat ukitzen duzunean, hala nola testu-mezu bat idaztean edo bilaketa bat egitean, hainbat aukera dituzu teklatuan.

• **Idazkera edo keinua:** sartu letrak, banaka-banaka ukituz. Halaber, letretan ibilbide bat marraztuz sar dezakezu hitz bat.

• **Teklatua ixteko:** ukitu Atzera  $\ominus$  edo ukitu  $\vee$  /telefonoaren behealdean).

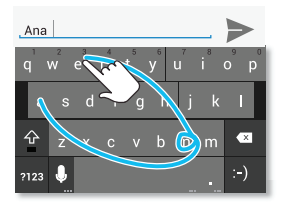

Teklatu desberdina ikusten duzu? Aldatu egiten da aplikazioaren arabera. Testu-mezuak idazteko da hau.

#### **Aholkuak eta iradokizunak**

• **Teklatu-aldaketak:** ukipen-pantailako teklatua desberdina izaten da testu-mezu bat, mezu elektroniko bat edo beste testuren bat idatzi.

• **Kurtsorea mugitzeko:** ukitu testuko puntu bat, kurtsorea jartzeko; ondoren, arrastatu kurtsorearen azpiko gezia, mugitzeko.

• **Hiztegia:** askotan idazten duzun hitz bat gehitzeko, idatzi hitza, ukitu hitz hori testu-koadroaren azpian azaltzen den hitz-zerrendan, eta, ondoren, berriro ukitu, hiztegira gehitzeko.

• **Ikurrak:** luze sakatu tekla bat, gainean dagoen zenbakia edo ikur txikia sartzeko.

Zenbait zenbaki edo ikur sartzeko, ukitu **.** 223

• Letra maiuskulak: ukitu  $\Phi$ , edo arrastatu maiuskuletan jarri nahi duzun letraraino.

• **Karaktere bereziak:** luze sakatu letra bat edo ikur bat, beste karaktere berezi batzuen artean aukeratzeko.

# **Hiztegia eta testua idazteko konfigurazioa**

Aukeratu teklatu-estiloa, eta editatu telefonoak iradokitzen duen hiztegia:

#### **Joan hona: Aplikazioak (iii) > <b>Ajustes > Idioma e introducción de texto**

• Lehentasunak aldatzeko, ukitu  $\pm$ . Hizkuntza, puntuazio automatikoa eta askoz aukera gehiago alda ditzakezu.

• Zure telefonoak iradokitzen eta ezagutzen dituen hitzak gehitzeko edo editatzeko, ukitu **Diccionario personal**.

## **Ebakitzea, kopiatzea eta itsastea**

Izenak, telefono-zenbakiak, helbideak, esaldiak edo edozer gauza ebaki, kopiatu eta itsats dezakezu testu-koadro batean.

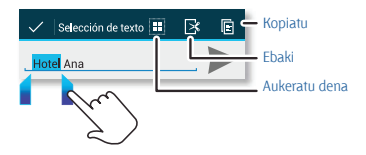

**1** Hitz bat nabarmentzeko, sakatu bi aldiz.

Hitz gehiago nabarmentzeko, arrastatu hautatzeko gezia (nabarmendutako testuaren ertzean).

**2** Ukitu ikonoa, ebakitzeko edo kopiatzeko.

**Aholkua**. Luze sakatu ikonoak, zure etiketak ikusteko.

**3** Ireki testua itsatsi nahi duzun testu-koadroa (beste aplikazio batean izan daiteke).

**4** Ukitu testu-koadroa, eta, jarraian, luze sakatu, **PEGAR** aukera bistaratu dadin. Ukitu **PEGAR**, testua itsasteko.

## **Azkar hastea: sare sozialak**

Google+ zerbitzuari esker, Internetera konektatzea mundu errealera konektatzea bezalakoa da. Partekatu zure pentsamenduak, estekak eta argazkiak lagun-talde egokiekin.

**Joan hona: Aplikazioak (iii) > <b>Rd** Google+

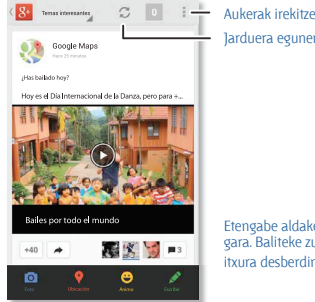

Aukerak irekitzeko. Jarduera eguneratzeko.

Etengabe aldaketak egiten ari gara. Baliteke zure pantailaren itxura desberdina izatea.

#### **Aholkuak eta iradokizunak**

• **Argazkiak kargatzeko:** ukitu Aplikazioak > **Galería**, eta ukitu argazki edo bideo bat. Aukeratu > **Google+**, eta hautatu kontua.

• **Widget bat gehitzeko:** mahaigainean, ukitu Aplikazioak (iii), ukitu **Widgets** (goialdean), eta, jarraian, luze sakatu **Google+ko argitalpenak,** mahaigainera arrastatzeko.

• **Laguntza:** Google+ zerbitzuari buruzko informazio gehiago lortzeko, ikusi www.google.com/+.

• **Beste sare sozial batzuk:** Facebook™, Twitter eta beste sare sozial batzuk ere erabil ditzakezu. Ireki Google Playko aplikazioak, azken widget eta aplikazio ofizialak aurkitzeko.

• **Kontuak ezabatzeko:** kontu bat (eta haren kontaktuak eta telefonoko mezuak) ezabatzeko, ukitu Aplikazioak > **Ajustes**. Joan **CUENTAS** atalera, eta hautatu kontu bat. Jarraian, ukitu Menua > **Eliminar cuenta.**

# **Azkar hastea: Chrome™**

**Joan hona: Aplikazioak (iii) > © Chrome** 

• **Web-orri batera joateko:** ukitu orri baten goialdeko helbide-barra, eta sartu helbide bat; adibidez, www.google.es.

**• Markagailuak gehitzeko edo irekitzeko:** ukitu Menua **barrata-** markagailuetarako orria gehitzeko, edo, bestela, **Marcadores** aukera, gainerako markagailuak ikusteko.

**Aholkua**. Ukitu bi aldiz, zooma handitzeko eta txikitzeko. Bestela, egin atximur eta urrundu hatzak pantailan.

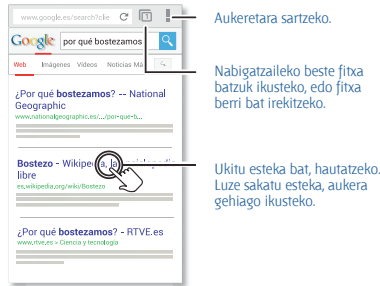

**Aholkuak eta iradokizunak**

• **Mahaigaineko lasterbideak:** mahaigainean, ukitu Googleko bilaketaren widgeta (goialdean), eta sartu webgunearen helbidea.

**Oharra**. Ezin bazara konektatu, jarri harremanetan zure zerbitzu-hornitzailearekin.

• **Mugikorrentzako gune optimizatuak:** webgune batzuek zure orriaren mugikorrerako bertsio bat erakusten dute automatikoki. Webgune guztien ordenagailurako bertsio normala ikusi nahi baduzu, ukitu Menua

**> Ver como en ordenador.**

• **Kargatzeko:** orri bat behar bezala kargatzen ez bada, saiatu  $C$  ukituz.

• **Historia ezabatzeko:** nabigatzailean, ukitu Menua **>Ajustes > Privacidad > BORRAR HISTORIAL DE NAVEGACIÓN**, orriaren behealdean. Ondoren, aukeratu historia, cachea, cookieak eta beste aukera batzuk.

• **Laguntza:** Google Chromeri buruzko informazio gehiago lortzeko, ikusi www.support.google.com/chrome**.**

## **Interneteko konexioa**

Internetera sartzeko, telefonoak WiFi sare bat erabiltzen du (edo telefonoaren sare mugikorra, WiFi sarerik ez badago konektatuta).

**Oharra**. Baliteke zerbitzu-hornitzaileak tarifa bat kobratzea Interneten nabigatzearen truke edo telefonoaren sare mugikorraren bidez datuak deskargatzearen truke.

WiFi sare batera konektatzeko, ikusi **"WiFi sareak"**.

# **Gogokoak**

Nabigatzailean gogokoetarako orri bat gehitzeko, ukitu Menua  $\rightarrow \star$ .

Gogokoetako orri batera joateko, ukitu Menua > **Favoritos**, eta, ondoren, sakatu gogokoa.

# **Deskargak**

**Oharra**. Gerta liteke Internetetik deskargatzen dituzun aplikazioak jatorri ezezagunekoak izatea. Telefonoa eta datu pertsonalak babesteko, Google Playko aplikazioak soilik deskargatu.

Fitxategi, irudi edo webgune bat deskargatzeko, ukitu **C Chrome**, joan webgunera, eta, jarraian:

• **Fitxategiak:** ukitu deskargatzeko esteka. Fitxategia edo aplikazioa bistaratzeko, ukitu Aplikazioak > **Descargas**.

• **Irudiak:** luze sakatu irudia, eta hautatu **Guardar imagen**. Irudia bistaratzeko, ukitu Aplikazioak > **Galería > Descarga**.

Aplikazioak edo telefonoaren eguneratzeak deskargatzeko, ikusi **"Aplikazioak deskargatzea"** edo **"Telefonoa eguneratzea"**.

# **Nabigatzaileko aukerak**

Nabigatzaileko segurtasun-doikuntzak, testuaren tamaina eta beste aukera batzuk aldatzeko, ukitu Menua > **Ajustes**.

# **Nabigazioa eta bilaketa seguruak**

Egin zure nabigatzaileak eta bilaketek bistaratzen dutenaren jarraipen bat:

• **Ezkutuko nabigazioa:** nabigatzailearen eta bilaketen historian azaltzen ez den fitxa bat irekitzeko, ukitu **Chrome >** Menua **> Nueva pestaña de incógnito**.

• **Nabigatzaileko historia, cachea eta pasahitzak:** nabigatzaileko historia eta gordetako beste datu batzuk ezabatzeko, ukitu **Chrome >** Menua

 **> Ajustes > Privacidad.**

• **Formularioak automatikoki betetzea:** lineako formulario batean zure izena idazten duzunean, nabigatzaileak automatikoki zure helbidea sar dezake. Ez baduzu nahi, ukitu **C Chrome > Menua** > **Ajustes > Autocompletar formularios.**

• **Nabigatzaileko leiho gainerakorrak:** leiho gainerakorrik ez irekitzeko, ukitu **Chrome >** Menua **> Ajustes > Ajustes de contenido > Bloquear emergentes.**

• **Ahots bidezko bilaketa:** ukitu bilaketa-barra, eta, ondoren, ukitu **X**  $> 0.1$ 

## **Azkar hastea: argazkiak eta bideoak**

Atera argazki perfektuak, eta partekatu erraz-erraz.

**Joan hona: Aplikazioak (iii) > <b>Cámara** 

• **Argazki bat ateratzeko:** ukitu pantailaren edozein tokitan, argazki bat ateratzeko.

• **Partekatzeko:** lerratu pantaila ezkerrerantz, galeriako argazki edo bideo bat ikusteko, eta, ondoren, ukitu **Partekatu** .

**Aholkua**. Kameran zaudela, lerratu hatza eskuinerantz, efektu eta doikuntzetara sartzeko. Biratu diala, aukerak ikusteko.

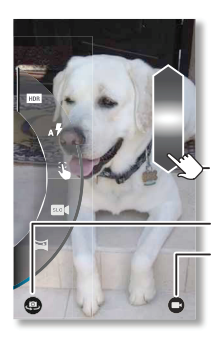

Ukitu edozein tokitan, argazkia ateratzeko. Luze sakatu, argazki bat baino gehiago ateratzeko.

Arrastatu gorantz edo beherantz hatzarekin, zooma aplikatzeko.

Aurreko kamerara aldatzeko.

Bideo-kamerara aldatzeko.

Nor da txakur zintzo hau? Oso ondo portatzen da.

#### **Aholkuak eta iradokizunak**

• **Argazki bat ateratzeko:** ireki kamera, eta, jarraian, ukitu pantailako edozein tokitan, argazkia ateratzeko.

• **Autorretratu bat egiteko:** ukitu , aurreko kamerara aldatzeko edo autorretratu bat egiteko.

• **Bideo bat grabatzeko:** ukitu kameran, aldi baterako bideo-kamerara aldatzeko eta grabaketari ekiteko. Jarraian, ukitu grabazio bat hasteko edo geldiarazteko.

• **Bideo bat grabatzean irudi estatiko bat hartzeko:** bideoa grabatzean, ukitu pantailaren edozein tokitan, argazki bat gordetzeko.

• **Ikusteko, partekatzeko edo ezabatzeko:** lerratu pantaila ezkerrerantz, galeria irekitzeko. Aukeratu argazki edo bideo bat.  $\lt$  partekatu,  $\equiv$  ezabatu edo Menua aukeratu ditzakezu, aukera gehiago ikusteko, hala nola **Recortar** eta **Editar.**

• **Doikuntzak aldatzeko:** kamerako aukera irekitzeko, lerratu pantaila eskuinerantz.

• **Zooma:** arrastatu pantaila gorantz edo beherantz hatz batekin.

• **Argazki-sorta:** prest zaudenean, luze sakatu pantaila, argazki-sorta bat ateratzeko.

• **Panoramikoa:** atera argazki panoramiko bat, pantaila eskuinera arrastatuz doikuntzak irekitzeko, eta  $\blacktriangleright$ ukituz. Erabili pantailako gida, telefonoarekin makal-makal panoramikoa egiteko.

• **Garbitasuna:** argazki eta bideo ahalik eta garbienak bermatzeko, garbitu objektiboa zapi leun eta lehor batekin.

# **Argazkiak ateratzea**

### **Joan hona: Cámara**

Ukitu pantailaren edozein tokitan, argazki bat ateratzeko.

# **Bideoak grabatzea**

**Joan hona: Cil Cámara**. Ondoren, ukitu  $\bigcirc$ .

Bideo-kamera bihurtzen da kamera, aldi baterako, eta grabatzen hasten da berehala. Ukitu (c) grabazioa geldiarazteko.

# **Argazki perfektua**

Apuntatu, ukitu eta kito. Baina zerbait desberdina nahi baduzu, arrastatu pantaila eskuinerantz, kameraren aukera hauekin jolasteko:

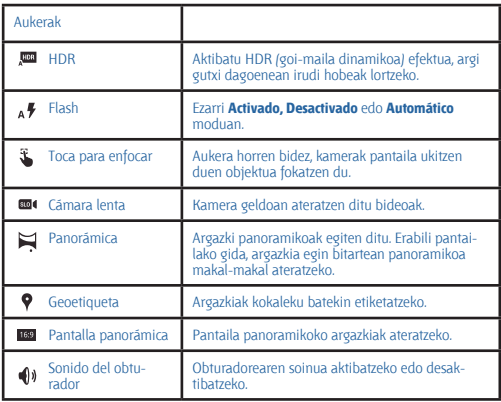

# **Argazkiak eta bideoak editatzea, modu partekatuan erabiltzea eta ezabatzea**

**Joan hona: Aplikazioak (iii) > <b>Galería** 

• **Ikusteko, partekatzeko edo ezabatzeko:** ukitu miniatura bat, irekitzeko, eta, ondoren, hautatu < Partekatu edo Menua , aukera osagarriak ikusteko.

**Aholkua**. Fitxategi bat baino gehiago hautatzeko, ireki galeria laukiikuspegian (ezkerreko goialdeko izkinan dago), luze sakatu argazkia, eta, jarraian, ukitu beste batzuk.

• **Zooma:** ireki galeriako argazki bat, eta, ondoren, bereizi edo hurbildu bi hatzak pantailan.

**Aholkua.** Biratu telefonoa, pantaila zabaleko ikuspegia lortzeko.

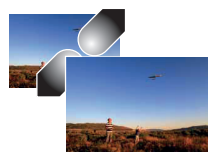

• **Argazki bat pantailaren hondo gisa edo kontaktu-argazki gisa jartzeko:** ireki irudi bat, eta, jarraian, ukitu Menua > **Establecer imagen como.**

- **Editatzeko:** ireki irudi bat, eta, jarraian, ukitu Menua > **Editar.**
- **Aurkezpena:** ireki karpeta bat, eta, jarraian, ukitu Menua > **Presentación**. Aurkezpena geldiarazteko, sakatu pantaila.

# **Pantailako irudia hartzea**

Partekatu gogoko erreprodukzio-zerrendaren, puntuazio berri altuenaren edo lagun baten kontaktu-informazioaren pantaila-irudia. Zure telefonoan ikus badezakezu, lagunekin ere parteka dezakezu.

Telefonoaren pantaila-irudia hartzeko, luze sakatu pizteko tekla eta bolumena jaisteko tekla, biak batera.

Hartutako irudia ikusteko, ukitu Aplikazioak (eta > **Galería > Capturas de pantalla.**

# **Google Playn bistaratzea**

Bilatu eta alokatu filmak tabletan edo ordenagailuan ikusteko:

**Joan hona:** Aplikazioak (**iii)** > **Play Movies & TV** 

Filmak erosteko, alokatzeko edo ordenagailu batean ikusteko, joan www.google.com/play helbidera, eta hautatu "Películas y TV".

# **YouTube™**

Ikusi YouTubeko erabiltzaileen bideoak edonon, eta hasi saioa zeure bideoak partekatzeko.

**Joan hona: Aplikazioak (iii) > 2 YouTube** 

# **Azkar hastea: musika**

Musika edonon dago, eta, orain, entzun, erosi, gorde eta erreproduzitu egin dezakezu. Sortu erreprodukzio-zerrendak edonoiz.

**Joan hona:** Aplikazioak  $\textcircled{\tiny{m}}$  >  $\textcircled{\tiny{w}}$  Play Music, eta jarraitu argibideei, telefonoan musika nola lortu jakiteko.

Ordenagailua erabiliz Google Playn musika lortzeko, ikusi www.google.com/music.

Ukitu **Escuchar ahora**, aholkuak eta askoz gehiago ikusteko:

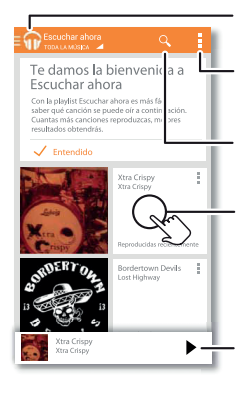

Musika-biltegira edo erreprodukziozerrendetara joateko.

Audio-doikuntzak eta beste aukera batzuk zehazteko.

Musika bilatu, eta deskargatzeko.

Ukitu album bat, informazio gehiago ikusteko.

Abesti bat erreproduzitzeko. Bestela, lerratu ezkerrera edo eskuinera, ilaran dauden beste abesti batzuk ikusteko.

#### **Aholkuak eta iradokizunak**

• **Bolumena:** sakatu bolumen-teklak.

• **Musika-erreproduzitzailea ezkutatzea:** musika erreproduzitzen ari zaren bitartean beste aplikazio bat erabiltzeko, ukitu Hasi  $\bigcap$ 

Musika-erreproduzitzailera itzultzeko, lerratu egoera-barra beherantz, eta ukitu abestiaren izenburua.

• **Mahaigaina:** musika-erreproduzitzailea mahaigainetik erreproduzitzeko, gehitu **Google Play Music** aplikazioaren widgeta.

• **Denda:** ukitu **Tienda**, musika gehiago lortzeko.

• **Erreprodukzio-zerrendak:** ukitu (biltegian, abestiaren ondoan), abesti hori erreprodukzio-zerrenda batera gehitzeko edo beste aukera batzuk bistaratzeko. Erreprodukzio-zerrenda bat editatzeko, ezabatzeko edo berriro izendatzeko, luze sakatu haren musika-biltegiko izena.

• **Hegaldietan:** luze sakatu pizteko botoia > **Modo avión,** haririk gabeko eta sareko konexio guztiak desaktibatzeko, eta hegaldietan musika entzuteko.

• **Fitxategi-motak:** telefonoak MP3, M4A, AAC, AAC+, MIDI eta WAV fitxategi-motak erreproduzi ditzake.

• **Irratia:** FM irratia entzuteko, konektatu entzungailuak, eta, gero, ukitu Aplikazioak (iii) > **Radio FM**.

**Oharra**. Copyright. Badituzu eskubideak? Bete itzazu beti arauak. Ikusi **"Edukiaren egile-eskubideak",** lege- eta segurtasun-informazioan.

# **Azkar hastea: liburuak**

Irakurri zure gogoko liburuak, aldizkariak eta egunkariak nahi duzunean eta nahi duzun tokian.

**Joan hona:** Aplikazioak  $\textbf{(a)}$  > **N4 Play Books > Leer ahora** 

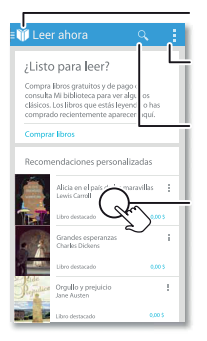

Liburutegira joateko edo liburu gehiago erosteko.

Aukerak —hala nola ahots ozeneko irakurketa entzutea— hautatzeko.

Liburuak bilatu, eta deskargatzeko.

Ukitu liburu bat, informazio gehiago ikusteko.

#### **Aholkuak eta iradokizunak**

• **Orrialdeak pasatzeko:** irakurtzen ari zarela orrialdeak pasatzeko, lerratu.

• **Azkena erabilitako orrialdeak:** liburu bat irekitzean, irakurtzen ari zienen azken orrialdea bistaratzen da.

• **Aurkibidea:** ukitu liburu baten orrialdea, eta, jarraian, ukitu Menua , aurkibidea irekitzeko edo ikuspegia aldatzeko.

• **Ixteko:** liburuen ikuspegira itzultzeko, ukitu liburuaren izenburua (goialdean).

• **Denda:** liburuak erosteko, ukitu Aplikazioak (m) > **| Play Books > Tienda.**

Esploratu kategoria desberdinak, edo ukitu $\Omega$  , eta bilatu izenburu edo. egile bat. Ukitu liburu bat, xehetasunak ikusteko. Ondoren, ukitu liburuaren prezioa, liburua erosteko (edo ukitu **ABRIR**, doako liburu bat irekitzeko). Erosketa bat berretsi ondoren, liburua zure liburutegian azalduko da.

• **Aldizkariak:** ukitu Aplikazioak (iii) > **Play Magazines.** 

# **Azkar hastea: jokoak**

Deskargatu eta jolastu jokorik dibertigarrienekin.

**Joan hona: Aplikazioak (=) > 24 Play Games > Obtener juegos** 

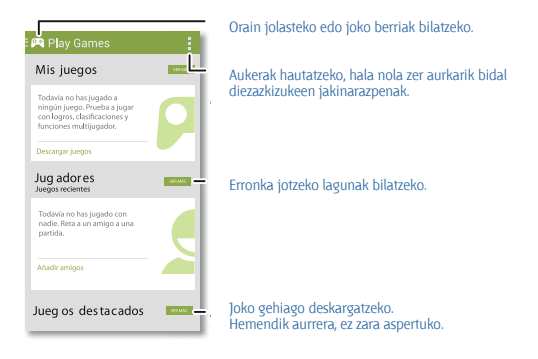

#### **Aholkuak eta iradokizunak**

• **Lagunei erronka jotzeko:** Google+ zerbitzuko beste pertsona batzuen aurka joka dezakezu. Joan **Jugadores** aukerara, eta aukeratu pertsona bat, edo ukitu **Añadir amigos**.

• **Lagun gehiago bilatzeko:** joan **Personas que quizás conozcas** aukerara, eta hautatu pertsona bat, edo ukitu **VER MÁS...**

# **Azkar hastea: kokapena eta nabigazioa**

Jateko tokiren baten bila zabiltza? Aurkitu hurbil dagoen jatetxe bat, eta lortu argibideak edo urratsez urratseko nabigazioa Google Maps™ aplikazio ezagunaren bidez, zeina konfiantza osokoa baita.

**Joan hona:** Aplikazioak  $\textcircled{\tiny{H}}$  >  $\textcircled{\tiny{M}}$  **Maps** > Q, eta sartu aurkitu nahi duzuna. Ondoren, ukitu informazio gehiago ikusteko, edo argibideak edo urratsez urratseko nabigazioa lortzeko.

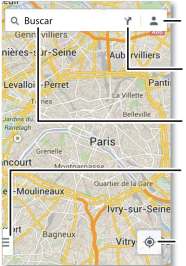

Egon zaren tokiak eta beste aukera batzuk ikusteko.

Argibideak eta nabigazioa lortzeko.

Bilatzeko.

Arrastatu barra hau eskuinerantz, doikuntzak ikusteko, nabigazioa nola erabili behar den jakiteko eta beste aukera batzuetarako.

Uneko kokapena ikusteko.

#### **Aholkuak eta iradokizunak**

• **Helbide bat bilatzeko:** ukitu Q. eta idatzi helbide bat edo bilatzen duzuna, hala nola "liburutegia". Mapa mugitu egiten da, helbidea edo tokiko iradokizunak bistaratzeko. Ukitu beheko informazio-orria, xehetasun gehiago lortzeko. Halaber, esploratze edo zerbitzuen aukera bat ere uki dezakezu.

• **Argibideak lortzeko:** ukitu > , eta sartu toki edo helbide bat.

• **Helbide bat gordetzeko:** ukitu helbidearen informazio-orria pantailaren behealdean, eta, jarraian, ukitu izarra.

• **Zooma:** irudia hurbiltzeko edo urruntzeko, hurbildu edo bereizi bi hatzak pantailan.

• **Biratzeko eta okertzeko:** biratu bi hatzak mapan, gorantz edo beherantz biratzeko edo okertzeko.

• **Zure kokapena bidaltzeko:** gainerakoei non zauden jakinarazteko, ukitu zure kokalekua mapan, eta, jarraian, aukeratu **Compartir**.

• **Helbide bat identifikatzeko:** luze sakatu mapako puntu bat, helbiderik hurbilena bistaratzeko.

• **Maparen laguntza lortzeko:** arrastatu mapa eskuinerantz, eta ukitu **Ayuda**.

# **Corporate Sync**

Laneko ordenagailuan Microsoft™ Office Outlook erabiltzen baduzu, telefonoak mezu elektronikoak, gertaerak eta kontaktuak sinkroniza ditzake, Microsoft Exchange zerbitzariarekin.

• **Corporate**ko zure kontua gehitzeko, ikusi **"Posta elektronikoa"**.

• **Corporate**ko kontutik zer sinkronizatu behar den hautatzeko, ukitu Aplikazioak > **Ajustes > CUENTAS**, ukitu zure kontua, eta, ondoren, hautatu aukerak, hala nola, **Calendario**, **Contactos** edo **Correo**.

# **Ouickoffice<sup>®</sup>**

Erabili **Quickoffice**, fitxategiak ikusteko eta editatzeko.

# **Joan hona: Aplikazioak (iii) > <b>Quickoffice**

Ukitu fitxategi edo karpeta bat, irekitzeko, edo luze sakatu fitxategi bat, aukerak ikusteko. Dokumentu, kalkulu-orri eta aurkezpen gehienak edita ditzakezu:

- Jarri kurtsorea, testua sakatuz.
- Hautatu testua, gainean bitan sakatuz.
- Ireki teklatu bat, aukeratu formatua, gorde fitxategia, edo aukeratu beste aukera batzuk, Menua sakatuz.

# **Bulegoko sarea**

Zure bulegoko sarera sare pribatu birtualeko konexio batez konektatzeko, ikusi **"Sare pribatu birtualak (VPN)"**.

# **Google Drive™**

Argazki, bideo, dokumentu eta askoz elementu gehiago leku pribatu batean seguru gordeta, partekatzea erabakitzen ez baduzu behintzat. Eskuragarri Google Driven, gailu guztietan.

Zure telefono berriarekin, 50 GB-ko biltegiratze gehigarria duzu hurrengo bi urteetarako, Googlek bestela ere eskaintzen dituen 15 GB-ez gainera. Ukitu Aplikazioak > **Drive**, telefonoa aktibatzen denetik 30 egun igaro aurretik trukatu beharreko eskaintza berezi hori aktibatzeko.

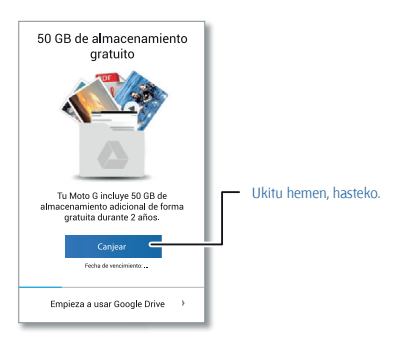

# **Erlojua**

**Joan hona:** Aplikazioak (iii) > **C Reloj** > (t) (beheko ezkerreko izkinan)

• **Alarma:** aktibatu alarma bat, eta ukitu editatzeko, edo ukitu +. alarma berri bat gehitzeko.

Alarma batek jotzen duenean, ukitu  $\mathbb O$ ; bestela, arrastatu  $\bullet$ ; ikurrera, desaktibatzeko, edo **z<sup>z</sup>' ikurrera, hamar minutuz atzeratzeko.** 

**• Doikuntzak:** alarmaren soinuak, atzeratzeko denbora edo beste doikuntza batzuk aldatzeko, ukitu Menua > **Doikuntzak**.

- **Tenporizadorea:** tenporizadore bat aktibatzeko, ukitu .
- **Kronometroa:** kronometro bat aktibatzeko, ukitu .

**Aholkua**. Ikono batek zer esan nahi duen ikusteko, luze sakatu. Uneko data eta ordua, ordu-eremua eta formatuak zehazteko, ukitu Aplikazioak

> **Ajustes > Fecha y hora**.

# **Egutegia**

Zure telefonoan eta lineako egutegian biltegiratutako gertaerak batera bistaratzen ditu.

**Joan hona: Aplikazioak (iii) > <b>Calendario** 

- **Ikuspegia aldatzeko:** sakatu data (goiko ezkerreko izkinan), **Día, Semana, Mes** edo **Agenda** hautatzeko.
- **Gertaerak gehitzeko:** edozein ikuspegitatik, ukitu Menua > **Evento nuevo**, sartu gertaeraren datuak, eta, jarraian, ukitu **LISTO**.
- **Gertaerak bistaratu, editatu edo ezabatzeko:** ukitu gertaera bat, irekitzeko, eta, jarraian, ukitu editatu  $\bullet$ edo ezabatu  $\bullet$ .

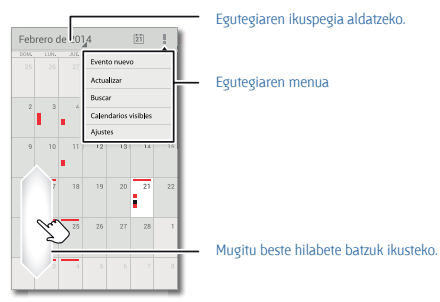

• **Egutegiak bistaratu, ezkutatu edo gehitzeko:** ukitu Menua > **Calendarios visibles** , Googleko kontuko egutegiak bistaratzeko edo ezkutatzeko. Ordenagailu bat erabil dezakezu, Googleko kontuko egutegiak gehitzeko edo ezabatzeko, hemen: www.google.com/calendar.

**Aholkua**. Gehitu **Calendario**ko widget bat zure mahaigainean. Ukitu Aplikazioak > **WIDGETS**, eta, jarraian, luze sakatu **Calendario**ko widgeta, mahaigainera gehitzeko.

# **Konexioak eta transferentziak**

# **Azkar hastea: konexioak eta transferentziak**

Konektatu osagarriak, ordenagailuak, sareak eta askoz gehiago.

**Joan hona: Aplikazioak (iii) > <b>Ajustes** 

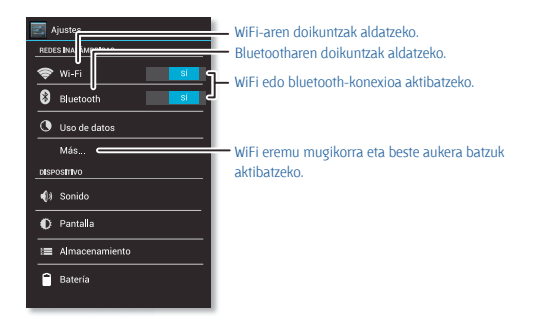

#### **Aholkuak eta iradokizunak**

• **Bluetootha darabilten gailuak:** entzungailuak, teklatuak edo beste gailu batzuk bluetooth bidez konektatzeko, ukitu **Bluetooth**.

• **WiFi sareak:** konektatzeko, ukitu Wi-Fi.

• **WiFi eremua:** zure telefonoa WiFi mugikorreko eremu bihurtzeko, ukitu **Más... > Módem USB y zona Wi-Fi**, eta, jarraian, hautatu **Zona Wi-Fi portátil.** Aukera duzu WiFi eremuko segurtasuna aldatzeko.

• **USB kablea:** zure telefonoko microUSB atakaren bidez, multimediafitxategiak eta beste fitxategi batzuk truka ditzakezu konektatutako ordenagailu batekin. USB konexio mota aldatzeko, ukitu Aplikazioak  $\bigcirc$  > **Ajustes > Almacenamiento > Menua** > Conexión USB a ordena**dor.**

• **Konexio automatikoak:** bluetootha edo WiFi konexioa aktibatuta dagoenean sí , telefonoa automatikoki konektatuko da, berriro ere, lehen erabili duen eta erabilgarri dagoen edozein sare edo gailutara.

• **Hegazkin-modua:** haririk gabeko konexioak azkar-azkar itzali behar dituzu? Mugitu egoera-barra beherantz, eta ukitu **<b>Elle Modo avión. (Modo avión** agertzen ez bada, ukitu  $\overrightarrow{+}$  > **Más**...).

Halaber, aukera hau duzu: luze sakatu pizteko tekla > **Modo avión.**

# **Haririk gabeko bluetootha**

#### **Bluetootha aktibatzea eta desaktibatzea**

**Joan hona:** Aplikazioak  $\textcircled{m}$  > **Ajustes**, eta, ondoren, sakatu bluetootharen etengailua, aktibatzeko.

**Aholkua**. Bateriaren iraupena luzatzeko edo konexioak geldiarazteko, ukitu No ... bluetooth-konexioa erabiltzen ari ez zarenean.

#### **Gailuen konexioa**

Gailu bat konektatzen duzun **lehen aldian**, jarraitu hemen azaltzen diren urratsei:

**1** Ziurtatu sinkronizaziorako erabiltzen ari zaren gailua ikusgai dagoela (ikusi gailuak zekarren eskuliburua, informazio gehiago eskuratzeko).

- **2** Ukitu Aplikazioak (**iii)** > **Ajustes> Bluetooth.**
- **3** Ziurtatu goialdeko etengailua **besi kar**posizioan dagoela, eta, jarraian, ukitu **BUSCAR DISPOSITIVOS**.

**4** Ukitu aurkitutako gailu bat, konektatzeko (behar izanez gero, ukitu **Vincular**, edo idatzi pasahitza, hala nola **0000**).

Gailua konektatutakoan, bluetootharen egoeraren adierazlea urdina jarriko da .

Gailu bat edonoiz automatikoki **deskonektatzeko** edo **berriro konektatzeko**, itzali edo piztu.

**Oharra**. Gidatu bitartean osagarri edo gailu mugikor bat erabiltzeak arreta galaraz dezake, eta baliteke debekatuta egotea. Errespetatu beti legeak, eta gidatu era seguru batean.

#### **Gailuen kudeaketa**

Telefonoa elkartutako gailu batekin eskuz konektatzeko, ukitu gailuaren izena **DISPOSITIVOS DISPONIBLES** zerrendan.

Telefonoa elkartutako gailu batetik eskuz deskonektatzeko, ukitu gailuaren izena gailuaren zerrendan, eta, jarraian, ukitu **Aceptar**.

Elkartutako gailu bat ezabatzeko, ukitu  $\pm$ , zeina gailuaren izenaren ondoan baitago, **DISPOSITIVOS VINCULADOS** zerrendan, eta, jarraian, ukitu **Desvincular**.

Ukitu Aplikazioak > **Ajustes > Bluetooth**, aktibatu bluetootha, eta, jarraian, ukitu Menua > **Cambiar nombre del teléfono**.

## **Utzi beste bluetooth gailu batzuei zure telefonoa bila dezaten**

Bluetooth gailu batek zure telefonoa detektatzeko:

**1** Ukitu Aplikazioak (m) > **Ajustes> Bluetooth**.

**2** Ukitu gailuaren izena (goialdean), bi minutuan **Oculto para otros dispositivos Bluetooth** eta **Visible para dispositivos Bluetooth cercanos**  aukeren artean aldatzeko.

#### **Fitxategiak transferitzea**

• **Argazkiak edo bideoak:** ireki argazkia edo bideoa, eta, gero, ukitu > **Bluetooth**.

• **Kontaktuak:** ukitu $\Box$  **Contactos** > ukitu kontaktu bat, eta, ondoren, ukitu Menua **> Compartir > Bluetooth**.

**Aholkua**. Google Drive ere erabil dezakezu fitxategiak Interneten kargatzeko eta, hala, ordenagailu batetik edo beste Android batetik sartzeko haietara. Ikusi **"Google Drive™**".

## **WiFi sareak**

#### **WiFi sistema aktibatzea eta desaktibatzea**

**Joan hona:** Aplikazioak (  $\Rightarrow$  **Ajustes**, eta, ondoren, ukitu <mark>, sí , WiFi</mark> etengailuan, aktibatzeko.

**Oharra**. Bateriaren iraupena luzatzeko, ukitu **da Abral**. WiFi konexioa erabiltzen ari ez zarenean.

#### **Sareetako konexioa**

Irismenaren barruan sareak bilatzeko:

**1** Ukitu Aplikazioak  $\widehat{m}$  > **Ajustes > Wi-Fi.** 

**Aholkua**. Telefonoaren MAC helbidea eta WiFi-aren doikuntzak ikusteko, ukitu Menua **> Avanzado.**

**2** Ziurtatu goialdeko etengailua **kara** posizioan dagoela, eta, jarraian, ukitu **BUSCAR**.

**3** Ukitu aurkitutako sare bat, konektatzeko (behar izanez gero, bete **SSID de red**, **Seguridad** eta **Contraseña de red inalámbrica** eremuak, eta, gero, ukitu **Establecer conexión**).

Telefonoa konektatuta dagoenean, WiFi-aren egoeraren adierazlea, agertzen da egoera-barran.

**Oharra**. Galdera-ikur bat,  $\otimes$ . ikusten baduzu WiFi-aren egoeraren adierazlean, zabaldu egoera-barra, ukitu sarea, eta idatzi sarearen pasahitza.

**Aholkua**. WiFi funtzioa aktibatua dagoenean, telefonoa automatikoki konektatzen da lehen erabili izan dituen eta erabilgarri dauden sareetara.

#### **WiFi eremua**

Telefonoa WiFi eremu bihur dezakezu, modu mugikor eta praktikoan sarbidea izateko Internetera eta aktibatutako beste WiFi gailu batzuetara.

**Oharra**. Segurtasuna lehendabizi. Inor baimenik gabe zure telefonoan eta zure WiFi eremuan sar ez dadin, komeni da segurtasun-metodoren bat konfiguratzea (WPA2 da seguruena), eta pasahitza jartzea.

**Joan hona:** Aplikazioak **> Ajustes > Más... > Módem USB y zona Wi-Fi.** Ondoren, markatu **Zona Wi-Fi portátil**.

**1** Telefonoak deskonektatu egiten du **WiFi-a**, eta sare mugikorra erabiltzen du Internetera konektatzeko. Ukitu **Configurar zona Wi-Fi**, segurtasuna konfiguratzeko:

• **SSID de red:** sartu izen bakar bat zure WiFi eremurako.

• **Seguridad:** aukeratu erabili nahi duzun segurtasun-mota. **Abierta** edo **WPA2**. **WPA2** aukerarako, sartu pasahitz bakar bat, beste erabiltzaileek

ere zure WiFi eremura sartzeko beharko dutena.

**Oharra**. **WPA2** segurtasuna gomendatzen du IEEEk.

• **Banda de frecuencia de la zona Wi-Fi:** interferentziak detektatzen baditugu WiFi eremua denbora batez aktibo dagoela, probatu kanal bat eta bestea.

- **Contraseña:** sortu gutxienez zortzi karaktereko pasahitz bat.
- **2** Ukitu **Guardar**, doikuntzak bukatutakoan.

WiFi eremua aktibo dagoenean, WiFi-a duten beste gailu batzuk ere konekta daitezke zure eremuko **SSID**a sartuz, segurtasun-mota hautatuz **Seguridad** eta pasahitz zuzena idatziz **Contraseña**.

### **WiFi moduak**

Datu teknikoen zale direnek jakin bezate telefonoa bateragarria dela WiFi modu hauekin: 802.11a, b, g, n.

# **USB kableak**

**Oharra**. Copyright. Badituzu eskubideak? Bete itzazu beti arauak. Ikusi **"Edukiaren egile-eskubideak"**.

Musika, irudiak, bideoak, dokumentuak edo beste fitxategi batzuk ordenagailutik kargatzeko, konektatu telefonoa ordenagailura, USB kable baten bidez. USB konexio mota aldatzeko, ukitu Aplikazioak  $\bigcirc$  >  $\bigcirc$ **Ajustes > Almacenamiento >** Menua **> Conexión USB a ordenador**.

• Microsoft<sup>®</sup> Windows® XP, Windows Vista eta Windows 7-rako: ordenagailuan, hautatu Hasi, eta, ondoren, hautatu Windows arakatzailea, programen zerrendan. Telefonoa unitate konektatu gisa (biltegiratze masiboko gailu gisa) azalduko da Windows arakatzailean, eta fitxategiak arrastatu eta hara eraman ditzakezu. MTP edo PTP gailu gisa ere azaldu daiteke. Hala, fitxategiak transferitzeko erabil daiteke Windows Media erreproduzitzailea. Kontrolagailuen fitxategi edo argibide gehiago lortzeko, ikusi www.motorola.com/mymotog.

• Apple® Macintosh®-rako: erabili Android File Transfer: hemen dago eskuragarri www.android.com/filetransfer.

## **USB konexioa**

**Oharra**. USB konexioa erabiltzen duzun lehen aldian, baliteke ordenagailuak esatea kontrolagailuak instalatzen ari direla. Segitu instalazioa burutzeko erakusten diren jarraibide guztiei. Baliteke prozesu horrek minutu batzuk behar izatea.

**1** Mahaigainean bistaratzen den bitartean, konektatu Motorola markako microUSB??? datu-kable bat telefonoaren microUSB atakatik ordenagailuaren USB ataka batera. Telefonoak  $\Psi$  bistaratu behar du egoera-barran.

**Oharra**. Ziurtatu telefonoa potentzia handiagoko USB ataka batera konektatzen duzula. Normalean, ordenagailuaren aurrealdean egoten dira. USB konexio mota aldatzeko, ukitu Aplikazioak > **Ajustes > Almacenamiento >** Menua **> Conexión USB a ordenador > Almacenamiento masivo**.

**2** Arrastatu eta askatu fitxategiak ordenagailuko karpetetatik telefonokoetara. Bukatzen duenean, erabili "Kendu hardwarea segurtasunez" funtzioa, USB kablea deskonektatu aurretik.

## **Zure datu-konexioen erabilera partekatua**

Zure ordenagailua Internetera konekta daiteke zure telefonoaren sare mugikorraren bidez, USB kable batekin.

**Aholkua**. **WiFi** konexioa partekatzeko, ikusi **"WiFi eremua"**.

**1** Konektatu telefonoa ordenagailura USB kable baten bidez.

**Oharra**. Ordenagailuak Microsoft<sup>®</sup> Windows® 7 edo Apple® Macintosh® OSX baino lehenagoko sistema eragile bat badu, baliteke konfigurazio berezia behar izatea.

**2** Telefonoan, ukitu Aplikazioak > **Ajustes**, eta, ondoren, ziurtatu **WiFi** etengailua von posizioan dagoela.

**3 Ajustes** atalean, ukitu **Más... > Módem USB y zona Wi-Fi**, eta, ondoren, hautatu **Módem USB**, konexioari ekiteko.

Konexioa geldiarazteko, kendu marka **Módem USB** aukerari, eta, ondoren, deskonektatu telefonoa ordenagailutik.

# **Datuen erabilera**

Telefonoan kargatzen eta deskargatzen duzun datu-kopuruaren jarraipena egin dezakezu.

**Oharra**. Telefonoa kudeatzen laguntzeko ematen zaizu erabilera-informazioa. Baliteke informazio hori bat ez etortzea zerbitzu-hornitzaileak kobratzen dituen zenbatekoekin, ez baitira modu berean neurtzen.

# **Joan hona:** Aplikazioak > **Ajustes** > **Uso de datos**

Telefonoan grafiko bat bistaratzen da, datuen erabileraren berri ematen duena, eta, ondoren, martxan dauden aplikazioen zerrenda bistaratzen da, datu gehien erabiltzen dituenetik gutxien erabiltzen dituenera. Ukitu aplikazio bat haren xehetasunak irekitzeko. Datu asko erabiltzen dituzten aplikazioek bateria asko kontsumitzen dute batzuetan.

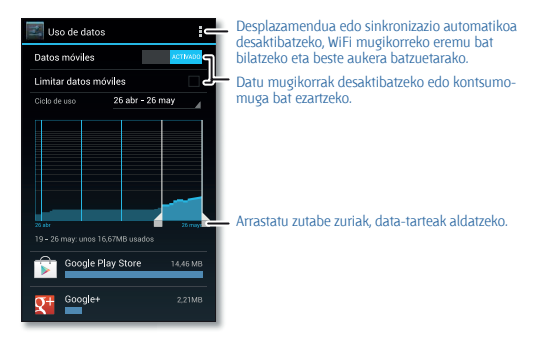

Zerbitzu-hornitzaileak bere sare mugikorraren bidez transferitzen dituen datuen doikuntzak eta informazioa bistaratzen du datuak erabiltzeko pantailak.

# **Zure hodeia**

Edozein lekutatik (telefonoa, tableta eta ordenagailua) denerako sarbidea ematen duen kontua.

#### **Googleko kontua sinkronizatzea**

Googleko kontu berean saioa hasten bada, gailu guztiak sar daitezke Google Playko aplikazio, film, liburu eta abesti beretara, eta Gmail, Google Calendar™ eta Googleren gainerako zerbitzu mugikorrak parteka ditzakete. Telefonoari kontuak gehitzeko, ukitu Aplikazioak > **Ajustes > CUENTAS.**

## **Teléfonoa eta tableta**

Android telefonoak eta tabletak batera lan egin dezakete, zuk ahalik eta etekin handiena atera diezaiezun:

• **Fitxategiak eta multimedia-fitxategiak transferitzea:** fitxategiak telefonora kopiatu eta beste gailu batzuetara transferitzeko aukera duzu **"Fitxategiak transferitzea"** aukerarekin.

• **WiFi eremua:** WiFi-a duen tableta bat badaukazu, konfiguratu telefonoa WiFi eremu gisa zure tabletatik Internetera sartu ahal izateko edozein lekutatik (ikusi **"WiFi eremua"**).

• **Bluetootherako osagarriak:** zure tabletarekin bluetootha darabilen teklatu bat edo beste edozein osagarri erabiltzen baduzu, gogoan izan telefonoan ere erabil ditzakezula. Konektatzeko, ikusi **"Haririk gabeko bluetootha"**.

# **Sare pribatu birtualak (VPN)**

VPNek aukera ematen dute fitxategietara sare seguru baten bidez sartzeko (suebakia duen bulegoko sare bat, adibidez). Jarri harremanetan sarearen administratzailearekin VPNaren doikuntzei eta behar diren gaineko aplikazio edo eskakizunei buruz galdetzeko.

VPNaren doikuntzak sartzeko, ukitu Aplikazioak **> Ajustes > Más > VPN**. Aukeratu VPN-mota, eta sartu sarearen administratzaileak emandako doikuntzak. Sarea **VPN** zerrendan gordetzen da, hara konektatu behar duzunean aukeratu ahal izan dezazun.

# **Sare mugikorra**

Ez da beharrezkoa sarearen doikuntzak aldatzea. Jarri harremanetan zure zerbitzu-hornitzailearekin informazio gehiago jaso nahi baduzu.

Ukitu Aplikazioak **Ajustes > Más > Redes móviles** sareen doikuntzaaukerak ikusteko.

# **Hegazkin-modua**

Erabili hegazkin-modua haririk gabeko konexio guztiak desaktibatzeko hegazkinean bidaiatzen ari zaren bitartean. Luze sakatu pizteko tekla > **Modo avión**.

**Oharra**. Hegazkin-modua hautatzean, desaktibatu egiten dira haririk gabeko zerbitzu guztiak. WiFi-a edo bluetootha aktibatu dezakezu, aire-lineak hala egiteko baimena ematen badu. Haririk gabeko beste ahots- eta datu-zerbitzu batzuek (deiak eta testu-mezuak, adibidez) desaktibatuta jarraituko dute hegazkin-moduan. Zure herrialdeko larrialdi-zenbakira deitu ahal izango duzu, hala ere.

# **Segurtasuna**

## **Azkar hastea: segurtasuna**

Ziurtatu informazioa babestuta duzula telefonoa galtzen den edo lapurtzen duten kasuetarako.

## **Joan hona:** Aplikazioak (iii) > **Ajustes > Seguridad**

Zure telefonoa babesteko modu errazena **Bloqueo de pantalla** aukera erabiltzea da. Telefonoa desblokeatzeko, aurpegiaren ezagutza, eredu bat, PIN bat edo konektatutako osagarri bat erabil dezakezu.

**Aholkua**. Litekeena da zure telefonoaren segurtasun-aukerak hemen deskribatutakoen berdin-berdinak ez izatea.

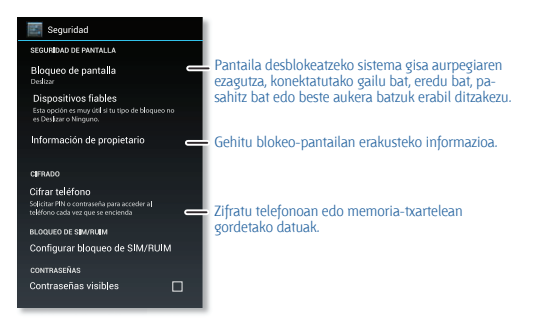

#### **Aholkuak eta iradokizunak**

• **Aurpegiaren bidez desblokeatzea:** desblokeatu telefonoa pantailari begiratze hutsarekin. Ukitu Aplikazioak  $\textcircled{\tiny{A}}$  > **Ajustes > Seguridad > Bloqueo de pantalla > Desbloqueo facial** eta jarraitu argibideei.

• **Patrón olvidado:** desblokeatzeko **Eredu**-zenbaki okerra bost aldiz sartzen bada, **"¿Has olvidado el patrón?"** aukera erakusten du gailuak. Aukera horretan, Googleko kontuaren helbide elektronikoa eta pasahitza sar ditzakezu gailua desblokeatzeko.

• **Pasahitza ahaztea:** hara! Pasahitza ahaztu bazaizu, telefonoa leheneratu egin beharko duzu (ikusi **" Leheneratzea"**).

# **Pantaila blokeatzea**

Telefonoa babestuta mantentzeko, ukipen-pantaila modu etenera sartzean blokea dadin konfigura dezakezu.

**Joan hona: Aplikazioak (iii) > Ed. Ajustes > Seguridad > Bloqueo de pantalla** eta, gero, hautatu blokeo-modua:

- **Ninguno:** desaktibatu pantaila-blokeoa.
- **Deslizar**: lerratu **@** eskuinera pantaila desblokeatzeko.

• **Dispositivos fiables:** erabili konektatutako osagarri bat pantaila desblokeatzeko.

• **Desbloqueo facial:** begiratu pantailari desblokeatzeko.

Jarraitu zure aurpegia kapturatzeko argibideei eta sartu PINa edo pasahitza (segurtasun-kopia egiteko edo blokeo-doikuntza aldatzeko). Pantaila itzalita dagoela, sakatu pizteko tekla eta, gero, jarri zure aurpegia behealdeko laukiaren erdian, pantaila desblokeatzeko.

**Oharra**. Funtzio hau ez da eredua, PINa eta pasahitza bezain segurua.

- **Patrón:** marraztu patroi bat pantaila desblokeatzeko.
- **PIN:** sartu gutxienez 4 eta gehienez 16 digitu pantaila desblokeatzeko.

• **Contraseña:** sartu gutxienez 4 eta gehienez 16 letra, digitu edo sinbolo pantaila desblokeatzeko.

Ukipen-pantaila modu etenean sartzeko unea aldatzeko, ikusi **"Pizteko tekla"**.

**Oharra**. Larrialdi-deiak egin ditzakezu blokeatutako telefono batetik (ikusi **"Larrialdi-deiak"**). Telefonoak jo egiten du blokeatuta dagoenean, **baina desblokeatu egin behar da, erantzuteko**.

**Ezin duzu telefonoa desblokeatu?**

• **Aurpegiaren bidez desblokeatzea:** telefonoak zure aurpegia ezagutzen ez badu, eredua edo PINa sartzeko eskatuko dizu pantaila desblokeatzeko.

• **Eredua, PINa edo pasahitza:** eredua, PINa edo pasahitza ahaztu bazaizu, jarri harremanetan zerbitzu-hornitzailearekin.

# **SIM txartela blokeatzea**

**Kontuz**. PINa hiru aldiz jarraian gaizki sartzen baduzu, SIM txartela blokeatu egingo du telefonoak, eta PINa desblokeatzeko kodea eskatuko dizu. Jarri harremanetan zerbitzu-hornitzailearekin PINa desblokeatzeko kodea lortzeko.

SIM txartelari PINa ezartzeko, telefonoa piztean PINa eska dezan:

#### **Joan hona: Aplikazioak (iii) > <b>Ajustes > Seguridad > Configurar bloqueo de SIM/RUIM > Bloquear tarjeta SIM**

SIM txartelaren PINa ezartzeko, sartu 4 digituko kode bat. Kodea aldatzeko, hautatu **Cambiar PIN de tarjeta SIM**.

# **Telefonoa zifratzea**

**Kontuz**. Zifratze-kodea ahaztu bazaizu, ezin izango dituzu berreskuratu telefonoan gordetako datuak. Ordubete edo gehiago iraun dezake datuzifraketak. Utzi telefonoa konektatuta eta ez eten prozesua inondik inora.

Telefonoko kontuak, doikuntzak, aplikazioak eta fitxategiak babesten ditu zifraketak, telefonoa lapurtuz gero lor ez ditzaten.

Telefonoa zifratzeko eta pizten den bakoitzean PINa edo pasahitza eskatzeko:

# **Joan hona:** Aplikazioak (iii) > **Ajustes > Seguridad > Cifrar teléfono**

# **Segurtasun-kopiak egitea eta leheneratzea**

Googleko kontuko datuek onlineko segurtasun-kopia izaten dute. Telefonoa berrabiarazi edo aldatzen baduzu, Googleko kontuan saioa hasi besterik ez duzu egin behar kontaktuak, gertaerak eta kontu horrekin sinkronizatutako gainerako informazioa berreskuratzeko. Kontuarekin zer sinkronizatu behar den hautatzeko, ukitu Aplikazioak (...) **> Ajustes > CUENTAS**, ukitu zure Googleko kontua eta hautatu zer sinkronizatu nahi duzun. Kontuan izan testu-mezuak, deskargatutako aplikazioak, dei-erregistroak eta telefonoan gordetako elementuak ez direla berreskuratuko. Androiderako aplikazioak berreskuratzeko, ikusi **"Aplikazioak zaintzea"**.

## **Leheneratzea**

Telefonoaren fabrika-konfigurazioa leheneratzeko eta telefonoko datu guztiak ezabatzeko, ukitu Aplikazioak > **Ajustes > Copia de seguridad y restablecimiento > Restablecer datos de fábrica > Restablecer teléfono.**

**Oharra**. Deskargatutako aplikazio guztiak eta telefonoaren erabiltzailedatu guztiak ezabatuko dira; hodeiko datuak, aldiz, ez.

# **Gehiago nahi duzu?**

# **Laguntza lortzea**

Laguntza, eguneraketa eta informazio gehiago aurkituko duzu hemen:

**• Laguntza:** ukitu Aplikazioak (iii) > **@ Moto Care**, tutorial interaktiboak ikusteko edo lagunduko dizuten pertsonekin harremanetan jartzeko.

• **Erabiltzailearen eskuliburua eta eguneraketak:** telefonoaren, softwarearen eta onlineko laguntzaren eguneraketak eta askoz gehiago aurkituko duzu hemen: www.motorola.com/mymotog

• **Osagarriak:** aurkitu telefonorako osagarriak hemen: www.motorola. com/mobility.

• **Aplikazioak:** ukitu **Play Store**.

• **Nobedadeak:** azken albisteak, aplikazioak, aholku eta trikimailuak, bideoak eta askoz gehiago. Hemen aurkituko gaituzu:

- YouTube<sup>®</sup> www.youtube.com/motorola
- **Facebook www.facebook.com/motorola**
- **Twitter www.twitter.com/motorola**
- **R** Google+<sup>®</sup> www.google.com/+Motorola/posts

## **Aholkuak eta iradokizunak**

• **Googleren laguntza:** mugikorretarako Googleren aplikazio guztietan, ukitu Menua > **Ayuda**. Googleren onlineko laguntza-zentroetara ere jo dezakezu: www.google.com/support.

# **Arazoak konpontzea**

# **Blokeoak berreskuratzea**

Telefonoak ukituei eta teklei erantzuteari uzten badio, berrabiaraz ezazu. Horretarako, luze sakatu pizteko tekla, telefonoa itzali eta berrabiarazten den arte. Beharrezkoa bada, luze sakatu pizteko tekla, telefonoa berriz pizteko.

# **Zerbitzuak eta konponketak**

Galderarik baduzu edo laguntza behar baduzu, laguntzeko prest gaituzu.

Sartu www.motorola.com/mymotog webgunean, eta bezeroentzako arretako zenbait aukera izango dituzu. Motorolaren bezero-arretako Espainiako zentrora ere dei dezakezu (0902 100 077).

# **Segurtasuna, araudia eta lege-informazioa**

# **Zure segurtasuna**

Telefonoa lehen aldiz muntatu, kargatu edo erabili baino lehen, irakurri produktuarekin batera datorren lege-informazioa eta segurtasuninformazio garrantzitsua.

## **Bateria erabiltzea eta haren segurtasuna**

Osagai kontsumigarriak, hala nola bateriak edo babeserako estalgarriak, ondasun iragankorrak dira, eta denborarekin nahiz erabilerarekin higatzen da haien bizitza erabilgarria, non eta akatsa ez duen eragin materialetako edo fabrikazioko huts batek. Bateriaren karga-gaitasun maximoa, eta, beraz, erabilera, murriztu egingo da denborarekin eta erabilerarekin. Hori ez da akats bat.

**Oharra**. Zure mugikorraren bateria Motorolak onartutako zerbitzu- edo birziklatze-zentro batean atera behar da.

• Ez atera edo ordeztu zuk zeuk bateria. Bateria ateratzen edo ordezten saiatzen bazara, baliteke bateria kaltetzea eta zu erretzea edo min hartzea.

• Ez desmuntatu edo konpondu zuk zeuk telefonoa. Telefonoa desmuntatzen edo konpontzen saiatzen bazara, baliteke bateria kaltetzea eta zu erretzea edo min hartzea.

• Ez kolpekatu edo tolestu telefonoa; ez eduki oso tenperatura altuan edo baxuan; eta babestu telefonoa likidoetatik. Baliteke bateria kaltetzea eta zu erretzea edo min hartzea.

# **Bateria kargatzea**

#### **Produktuaren bateria kargatzeari buruzko xehetasunak:**

• Kargatzean, giro-tenperaturan izan mugikorra eta kargagailua, kargatzea eraginkorragoa izan dadin.

- Bateria berriak ez dira guztiz kargatuta egoten.
- Bateria berriek edo denbora askoan biltegian egon direnek, agian, denbora gehiago beharko dute kargatzen.

• Bateria gehiegizko kargak eragindako kalteetatik babesten duten zirkuituak dituzte Motorola bateriek eta kargatze-sistemek.

# **Beste fabrikatzaile batzuen osagarriak**

Beste fabrikatzaile batzuen osagarriak erabiltzeak (besteak beste, kargagailuak, entzungailuak, estalkiak, babesgarriak, pantaila-babesleak eta memoria-txartelak) mugikorraren errendimenduari eragin diezaioke. Motorolarenak ez diren bateriak edo kargagailuak erabiliz gero, suteak, leherketak, ihesak edo beste zenbait gertaera izateko arriskua dago. Motorolaren bermeak ez ditu estaltzen Motorolarenak ez diren bateriak eta/edo kargagailuak erabiltzeagatik telefonoak izan ditzakeen kalteak. Hemen aurkituko duzu Motorolaren osagarri-zerrenda: **www.motorola. com/us/consumers/Accessories/accessories,en\_US,sc.html (ingelesez).**

## **Gidatzean hartu beharreko neurriak**

Segurtasunez eta arduraz gidatzea da zure ardura nagusia auto bat gidatzen ari zarenean. Gidatzen ari zarenean dei bat egiteko gailuak erabiltzeak arreta galtzea eragin dezake. Baliteke gailuak erabiltzea debekatuta edo mugatuta egotea zenbait eremutan. Egin kasu beti gailu mugikorren eta osagarrien autoko erabilera arautzen duten lege eta arauei.

### **Gidatzean, BETI egin ekintza hauek:**

- Begiratu errepidera.
- Erabili esku libreko gailu bat eskuragarri baduzu edo zure eremuan legeak hala behartzen badu.
- Sartu helburuko informazioa nabigazio-gailuan gidatzen hasi **aurretik**.
- Erabili ahots bidez aktibatzen diren funtzioak (esaterako, ahots bidez markatzea) eta ahots bidezko funtzioak (adibidez, ohar soinudunak), erabilgarri badaude.

• Arretaz gidatu eta, ezin baduzu, utzi gailu mugikorra erabiltzeari. Gelditu autoa gailu mugikorra mezuak bidaltzeko, Interneten nabigatzeko edo beste aplikazio batzuetan ibiltzeko erabili aurretik.

# **Epilepsia-krisiak, zorabioak eta begietako arazoak**

Begietako arazoak gutxitzeko eta buruko minak saihesteko, komeni da pantaila begietatik distantzia egokira jartzea, argitasun handiko tokietan erabiltzea eta sarri atseden hartzea.

Pertsona batzuek epilepsia-krisiak edo zorabioak izan ditzakete (aurrez inoiz halakorik izan ez badute ere) argi keinukarien eraginpean, hala nola, bideojokoetan aritzean edo argi keinukariak dituzten bideoak ikustean. Sintoma hauetakoren izanez gero, utzi erabiltzeari, eta joan medikuarengana: epilepsia-krisiak, zorabioak, konbultsioak, begien edo muskuluen mugimendu konbultsiboak, konortea galtzea edo
#### desorientazioa.

# **Mugikorra bolumen handian erabiltzeari buruzko neurriak**

**Oharra**. Edozein motatako soinu altuak denbora luzez entzuteak kalte egin diezaioke zure entzumen-gaitasunari. Soinu-maila zenbat eta handiagoa izan, orduan eta denbora gutxiagoan eragingo dio zure entzumengaitasunari. Zure entzumen-gaitasuna babesteko:

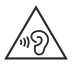

- Mugatu entzungailuak bolumen altuan erabiltzeko denbora.
- Saiatu bolumena ez igotzen ingurune zaratatsuak blokeatzeko.
- Zure ondoan hitz egiten ari diren pertsonei entzuten ez badiezu, jaitsi bolumena.

Entzumen-eragozpenak badituzu, presio- eta taponatze-sentsazioa, burrunba edo gortasuna barne, gailuarekin entzungailuak erabiltzeari utzi behar zaio, eta entzumena azterketa bat egin.

## **Mugimendu errepikakorrak**

Errepikatzen diren ekintzak egitean, hala nola teklak sakatzea, eskuetako, besoetako, sorbaldako, lepoko edo gorputzeko beste ataletako mina senti daiteke. Gailua erabiltzen ari zarela edo erabili ondoren ondoeza desagertzen ez bada, utzi erabiltzeari eta joan medikuarengana.

## **Haurrak**

#### **Ez utzi telefonoa eta haren osagarriak haur txikien eskueran.**

Produktu hauek ez dira jostailuak, eta arriskutsuak izan daitezke haur txikientzat. Adibidez, pieza txikiekin eta pieza desmuntagarriekin haurrak ito egin daitezke.

**Sarbide-kontrola.** Zure gailu mugikorra haurrek erabiltzen badute, sarbide-kontrolaren bidez datuak galtzea eragotz dezakezu edo ustekabean datuak kargatzea edo aplikazioak erostea.

## **Beirazko osagaiak**

Baliteke gailu mugikorreko osagai batzuk beiraz eginda egotea. Beira hori apurtu egin daiteke produktuak kolpe handia jasotzen badu. Beira apurtzen bada, ez saiatu gailua zuk zeuk konpontzen. Ez erabili gailu mugikorra zerbitzu tekniko gaitu batean beira aldatu arte.

# **Erabilera eta mantentze-lanak**

Kontuan har itzazu Motorola gailu mugikorraren zaintzari buruzko ohar hauek:

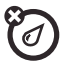

#### **Likidoak**

Ez utzi gailu mugikorra uraren, euriaren, kanpoko hezetasunaren, izerdiaren edo bestelako hezetasun-moten eraginpean.

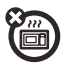

#### **Lehortzea**

Ez saiatu gailua mikrouhin-labe, lehorgailu edo labe batean lehortzen.

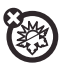

#### **Bero edo hotz handia**

Ez gorde eta ez erabili gailu mugikorra 10ºC baino tenperatura baxuagoan edo 60ºC baino altuagoan. Ez kargatu gailu mugikorra 0ºC baino tenperatura baxuagoan edo 45ºC baino altuagoan.

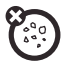

#### **Hautsa eta zikinkeria**

Ez jarri gailu mugikorra hauts, zikinkeria, harea, janari edo antzeko materialekin kontaktuan.

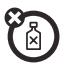

#### **Garbitasuna**

Zure gailu mugikorra garbitzeko, erabili zapi leun eta lehorra. Ez erabili alkoholik edo bestelako garbigarririk.

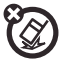

#### **Kolpeak eta bibrazioak**

Ez utzi gailu mugikorra erortzen, eta ez jarri bibrazioak dauden lekuan.

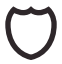

#### **Babesa**

Gailu mugikorra babesteko, ziurtatu beti konektoreen estalkiak eta konpartimentuak guztiz itxita daudela, eta ez eraman objektu gogorrekin (giltza, txanpon eta antzekoekin) batera.

## **Erabilerari buruzko oharrak**

Gune publikoetan, egin kasu gailu mugikorrak erabiltzeari buruzko seinaleei.

## **Lehergarriak izan daitezkeen eremuak**

Lehergarriak izan daitezkeen inguruneak seinaleztatuak egon ohi dira, baina ez beti, eta barnean hartzen dituzte leherketa-eremuak, zerbitzuguneak, erregaiak hartzeko guneak adibidez, itsasontzien bizkarraren

azpiko guneak, erregaiak edo produktu kimikoak biltegiratzeko edo garraiatzeko instalazioak eta airean substantzia kimikoak edo partikulak hala nola erregai-hautsa edo metal-hautsak dauden eremuak.

Itzali gailu mugikorra halako lekuetan sartu aurretik, eta ez kargatu bateria. Gailu mugikorra gailu medikuarekin erabiltzeari buruzko zalantzarik baduzu, galdetu osasun-zerbitzuen hornitzaileari.

## **Irudi-testuak**

Baliteke kargagailuak, gailu mugikorrak, erabiltzailearen eskuliburuak eta bilgarriak ikurrak izatea. Hau da ikurren esanahia:

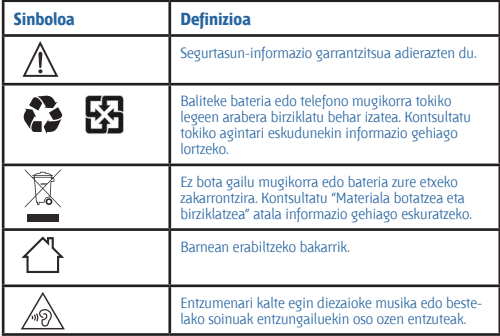

## **Irrati-maiztasuneko (IM) energia**

#### **IM energiaren eraginpean egotea eta gailuaren funtzionamendua**

Gailu mugikor honek IM energiaren transmisorea eta hartzailea ditu. Telefono mugikorra bereziki diseinatuta dago gizakiak IM energiaren eraginpean egoteari buruzko legeak betetzeko.

Zure telefono mugikorrak errendimendu egokia izan dezan eta IM energiarekiko esposizioari buruzko arauak betetzeko:

• Deiak egitean, erabili telefono mugikorra telefono finkoak bezala.

• Telefono mugikorra gorputzetik gertu erabiltzen duzunean (eta ez eskuan edo buruaren ondoan), utzi 1,5 cm-ko tartea, irrati-maiztasuneko esposizioaren baldintzak betetzeko.

• Telefono mugikorra euskarri edo zorro batekin erabiltzen baduzu, ziurtatu ez duela metalik.

## **Interferentzia-arazoak saihesteko, jarraitu urrats hauei.**

Itzali telefonoa hala adierazten duten oharrak dauden lekuetan, adibidez, ospitaleetan edo osasun-zentroetan.

Hegazkinetan, itzali gailu mugikorra tripulazioak hala adierazten duen guztietan. Gailuak hegazkin-moduren bat edo antzeko ezaugarriren bat badu, kontsultatu tripulazioari erabil dezakezun.

# **Gailu medikoak**

Taupada-markagailu bat edo desfibriladore bat baduzu, galdetu medikuari eta kontsultatu gailuaren fabrikatzailearen argibideak gailu mugikorra erabili aurretik.

Taupada-markagailua edo desfibriladorea ezarrita duten pertsonek ohar hauek eduki behar dituzte kontuan:

- Telefonoa piztuta dagoenean, taupada-markagailutik edo desfibriladoretik 20 zentimetrora baino gehiagora eduki behar dute BETI.
- Taupada-markagailu edo desfibriladorearen kontrako aldeko belarria erabili behar dute interferentziak izateko aukera murrizteko.
- Telefonoa berehala itzali behar dute, arrazoiren batengatik interferentziak sortzen ari direla susmatzen badute.

## **Araudiei buruzko informazioa**

Zure herrialdeko eta nazioarteko araudiek eskatutako baldintzak betetzeko diseinatu da zure Motorola mugikorra. Adostasun-deklarazioak eta xehetasun guztiak ikusteko, kontsultatu araudiei buruzko informazioa papereko gidan.

# **Europako Batasuneko jarraibideekiko adostasun-deklarazioa**

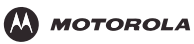

ADOSTASUN-DEKLARAZIOA

1890/2000 Araudia, 2011ko irailaren 5a

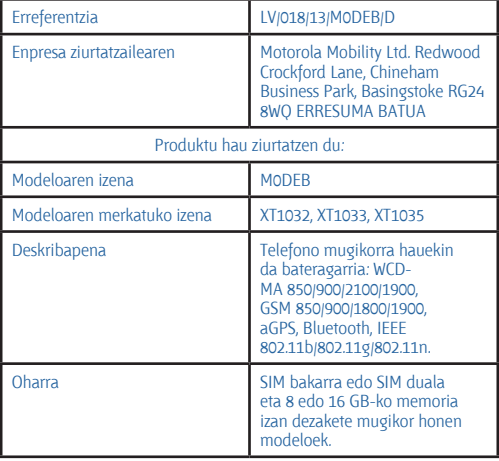

# CE 0168

Motorola Inc.-ek adierazten du, bere erantzukizunpean, arestian aipatutako produktuek betetzen dituztela **irratiko eta telekomunikazioetako Europako 1999/5/EE Direktibaren betebehar nagusiak**. 10. artikuluan erreferentzia egiten zaion ebaluazio-prozedura (horri buruzko informazio gehiago ematen da 199/5/EE direktibaren V. eranskinean) jakinarazitako erakunde honen parte-hartzearekin gauzatu da: TÜV SÜD BABT, Octagon House, Concorde Way, Fareham, Hampshire, PO15 5RL, Erresuma Batua. Jakinarazitako erakundearen zenbakia: **0168**

Hori dela eta, **CE 0168** agertzen da produktuan.

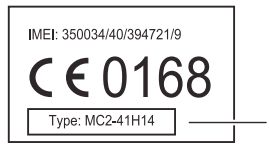

Produktuaren onarpen-zenbakia

Aurreko taulan, produktuaren onarpen-zenbakiaren ohiko adibide bat ikus daiteke.

Produktu honek betetzen ditu arau-dokumentu edo -estandar hauek, batez ere, aipatutako direktiben baldintza espezifikoak:

- **Europako Parlamentuaren 2011/65/EB Direktiba, zenbait substantzia arriskutsu erabiltzeko murrizketei buruzkoa**
- **Europako Parlamentuaren 1907/2006/EB Direktiba, substantzia eta prestakin kimikoak erregistratu, ebaluatu, baimendu eta murrizteari buruzkoa (REACH)**
- **Europako Parlamentuaren 2012/19/EB Direktiba, ekipo elektrikoen eta elektronikoen hondakinei buruzkoa (RAEE)**

• **Europako Parlamentuaren 2006/66/EB Direktiba, pila eta metagailuei eta haien hondakinei buruzkoa**

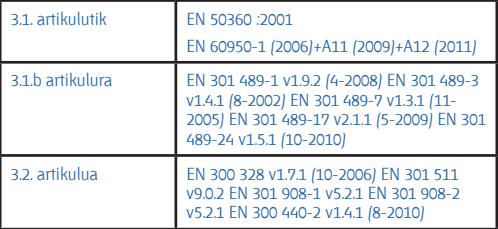

Europako Parlamentuaren 2011/65/EB Direktiba, zenbait substantzia arriskutsu erabiltzeko murrizketei buruzkoa EN 50581: 2012.

Arestian deskribatutako produktuaren eraikuntza teknikoko fitxategia (TCF, Technical Construction File), dokumentu hau berresten duena, ziurtatze-enpresa horrek berak du.

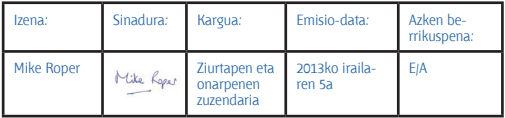

Motorola Mobility Ltd.-ren idatzizko onarpenik gabe, dokumentu honek ez du baliorik izango homologazio- edo inportazio-froga gisa.

## **Erabiltzaileentzako FCCren oharra**

#### **Deklarazio hau produktuaren etiketan FCCren logotipoa eta/edo IDa duten produktu guztiei dagokie.**

Ekipo honek proba bat gainditu du eta ikusi da B motako gailu digitaletarako ezarritako mugak betetzen dituela, FCCren Araudiko 15. atalean ezarritakoaren arabera. Ikusi 47 CFR, 15.105(b) sek. Muga horien helburua da arrazoizko babesa ematea etxeko instalazioetan kalteak eragin ditzaketen interferentzien aurka. Ekipo honek irrati-maiztasunaren energia sor, erabil eta igor dezake, eta jarraibideen arabera instalatzeko eta erabiltzen ez bada, interferentzia kaltegarriak sor ditzake irrati bidezko komunikazioetan. Hala ere, ezin da bermatu instalazio jakin batean interferentziarik sortuko ez denik. Ekipo honek irratia edo telebista jasotzeko garaian interferentzia kaltegarriak sortuko balitu (ekipoa itzali eta berriro piztuta ikus daiteke hori), erabiltzaileari aholkatzen zaio interferentzia hori zuzen dezala aukera hauetako baten bidez:

- Antena hartzailearen orientazioa edo kokapena aldatu.
- Hartzailearen eta ekipoaren arteko tartea handitu.
- Ekipoa eta hartzailea korronte-harguneen zirkuitu desberdinera konektatu.
- Irrati/telebista-gaietan aditua den banatzaileari edo teknikariari laguntza eskatu.

Gailu honek FCCren araudiko 15. atalean ezarritakoa betetzen du. Erabili ahal izateko bi baldintza hauek bete behar ditu: (1) gailu honek ez du interferentzia kaltegarririk sortu behar eta (2) gailu honek jasotzen duen edozein interferentzia onartu behar du, nahi ez den funtzionamendua

## eragin dezaketenak barne. Ikusi 47 CFR, 15.19(a)(3) sek.

Motorolak ez du onartu erabiltzaileak gailu honetan egin dezakeen aldaketarik. Edozein aldaketak bertan behera utz dezake ekipoa erabiltzeko erabiltzaileari emandako baimena. Ikusi 47 CFR, 15.21 sek. WiFi 802.11a-rekin bateragarriak diren produktuentzat (produktuaren zehaztapenetan definitzen denez): Estatu Batuetan ezin da gailua aire librean erabili WiFi 802.11a sare batera konektatuta egonez gero. 5,15- 5,25 GHz-eko maiztasunek MSS satelite bidezko zerbitzu mugikorrarekin interferentziak eragin ditzaketelako debekatzen du FCCk aire librean erabiltzea. Maiztasun-tarte horretako WiFi publikoko sarbide-puntuak eraikinen barnean erabiltzeko optimizatuta daude.

## **Softwareari buruzko ohartarazpenak**

**Abiarazte-kargagailua ez desblokeatzeko eta produktuaren sistema eragilearen softwarea ez aldatzeko ohartarazpena:** Motorolaren ustez, guztiz desegokia da produktu baten sistema eragilea aldatzea, eta, beraz, baita abiarazte-kargagailua desblokeatzea, gailu baten root sarbidea eskuratzea eta beste sistema eragile bat (Motorolak eta haren bazkideek igorritako bertsioa ez bezalakoa) exekutatzea ere. Aldaketa horien eraginez, gerta liteke gailuari kalte egitea, gailua segurua ez izatea edo behar bezala ez funtzionatzea. Kasu horietan, kalteak ez ditu bere gain hartuko bermeak.

**FCCri buruzko informazio garrantzitsua:** Produktuan ezin da aldaketarik egin (edo egiten utzi), aldaketa horrek FCCren ekipoen baimenean eragina badu. FCCren baimena produktuaren transmisioaren emisioetan, modulazioan eta ezaugarrietan oinarritzen da, eta hauek hartzen ditu barnean: potentzia-mailak, maiztasunak eta funtzionamenduko bandazabalerak, AEK mailak, lan-zikloa, transmisio-moduak (adibidez, CDMA; GSM) eta produktuaren erabilera-metodoak (adibidez, nola eusten zaion edo nola erabiltzen den produktua gorputzetik hurbil). Horiei eragiten dien edozein aldaketak FCCren baimena ezeztatuko du. Legez kontrakoa da transmisio-produktu bat erabiltzea lizentzia baliagarririk gabe.

## **Kokapen-zerbitzuak**

Motorolaren gailu mugikorrek kokapenari buruzko informazioa eman diezaieke aplikazioei GPS, AGPS eta WiFi iturrien bidez. AEBko gobernuaren sateliteak erabiltzen ditu GPSak (Global Positioning System, posizionatze globaleko sistema), eta satelite horiek Defentsa Sailaren eta Federal Radio Navigation Plan delakoaren direktiben arabera aldatzen dira. Aldaketa horiek gailu mugikorraren kokapen-teknologiaren errendimenduari eragin diezaiekete. AGPS sistemak (Assisted Global Positioning System, lagundutako lokalizazio-sistema globala) haririk gabeko zerbitzu-hornitzailearen sarea erabiltzen du GPSaren errendimendua

hobetzeko. Litekeena da deien iraupenagatik eta datu-zerbitzuengatik kostuak aplikatzea, baita beste zenbait kostu gehigarri ere, zure zerbitzukontratuaren arabera. Informazio gehiago behar baduzu, galdetu haririk gabeko zerbitzuen operadoreari. Gailuak WiFi seinaleak ere erabil ditzake gutxi gorabeherako kokapena zehazteko, WiFi sareetatik (ezagunetatik nahiz eskura daudenetatik) jasotako informazioaren bidez. Gailu mugikorrek kokapenean oinarritutako informazioa transmititzen dute haririk gabeko sare batera konektatzen direnean edo beste kokapenteknologia batzuk (adibidez, GPSa) erabiltzen dituztenean. Kokapenean oinarritutako informazioa (adibidez, gidatzeko argibideak) behar duten aplikazioak erabiltzen badituzu, gailu mugikorrak emango die informazio hori. Aplikazio horiek kokapenean oinarritutako informazioa hirugarren batzuekin parteka dezakete, baita haririk gabeko zerbitzuen zure hornitzaileekin, aplikazio-hornitzaileekin, Motorolarekin eta hirugarren batzuen beste zerbitzu batzuekin ere.

# **Larrialdi-deiak**

Larrialdi-dei bat egitean, sare mugikorrak gailu mugikorraren AGPS teknologia aktiba dezake larrialdietako arretarako zentroari zure gutxi gorabeherako kokapena jakinarazteko.

AGPS teknologiak mugak ditu, **eta gerta daiteke zure eremuan ez funtzionatzea**. Hori dela eta:

- Jakinarazi zure kokapena ahalik eta zehatzen larrialdietako arretarako zentroari.
- Telefono bidezko komunikazioarekin jarraitu larrialdietarako arretako zentroak hala egiteko eskatzen dizun bitartean.

# **Nabigazioa**

Motorolaren gailu mugikorrak nabigazio-funtzioak eskaintzen baditu, kontuan izan mapen, jarraibideen eta bestelako nabigazio-datuen informazioak datu okerrak edo osatugabeak izan ditzakeela. Zenbait herrialdetan, litekeena da informazio osoa eskuragarri ez egotea. Hori dela eta, egiaztatu egin behar da uneoro nabigazio argibideek ikusten denarekin bat egiten duten edo ez. Gidari guztiek gidatzeari eragin diezaioketen errepideetako kondizioetan jarri behar dute arreta, esaterako, etenaldiak, zirkulazioa eta bestelakoak. Errespetatu, beti, errepideko seinaleak.

## **Pribatutasuna eta datuen babesa**

Motorolak badaki pribatutasuna eta datuen segurtasuna garrantzitsuak direla. Mugikorreko funtzio batzuek pribatutasunari eta datuen segurtasunari eragin diezaioketenez, aintzat izan aholku hauek zure informazioa hobeto babesteko:

• **Sarbide-kontrola:** mugikorraren erabiltzaileak aldean eduki behar du beti, eta ez du utzi behar inolako kontrolik gabe besteek erabiltzeko aukera izan dezaketen lekuetan. Erabili gailuaren blokeo- eta segurtasun-funtzioak, eskuragarri daudenean.

• **Eduki softwarea eguneratuta:** Motorolak edo softwareen edo aplikazioen haren hornitzaileak mugikorrerako adabakiren bat edo doikuntzaren bat salgai jartzen badu eta mugikorraren segurtasuna areagotzen badu, instala ezazu lehenbailehen.

• **Zure informazio pertsonalaren segurtasuna:** telefono mugikorrak hainbat lekutan gorde dezake informazio pertsonala, baita SIM txartelean, memoria-txartelean eta telefonoaren memorian ere. Egiaztatu informazio pertsonal guztia ezabatu duzula gailua birziklatu, itzuli edo bota aurretik. Datu pertsonalen segurtasun-kopia ere egin dezakezu, gailu berrira transferitzeko.

**Oharra**. Segurtasun-kopiak egiteari edo gailu mugikorraren datuak ezabatzeari buruzko informazio gehiago eskuratzeko, jo hona: www. motorola.com/mymotog

• **Lineako kontuak:** gailu mugikor batzuek Motorolaren lineako kontu bat ematen dute. Zoaz zure kontura kontua kudeatzeari eta segurtasunfuntzioak erabiltzeari buruzko informazioa eskuratzeko, adibidez, urrutitik ezabatzea eta gailuaren kokapena (eskuragarri badago).

• **Aplikazioak eta eguneraketak:** kontuz aukeratu aplikazioak eta eguneraketak, eta iturri fidagarrietatik datozenak soilik instalatu. Zenbait aplikaziok telefono mugikorraren errendimenduari eragin diezaiokete, eta informazio pribatura sartu, adibidez, kontuko datuetara, deien datuetara, kokapenaren xehetasunetara eta sareko baliabideetara.

• **Haririk gabeko konexioa:** WiFi funtzioa duten gailu mugikorrak konfiantzako WiFi sareei bakarrik konektatu. Gailua WiFi eremu mugikor gisa erabiltzean (funtzio hori eskuragarri badago), aktibatu sareko segurtasuna. Hala, zure gailura inor baimenik gabe sartzea saihestuko duzu.

• **Kokapenean oinarritutako informazioa:** kokapenean oinarritutako teknologiak (GPS, AGPS eta WiFi, adibidez) dituzten gailuek kokapenean oinarritutako informazioa transmititu dezakete. Ikusi "Kokapen-zerbitzuak", informazio gehiago izateko.

• **Zure gailuak eman dezakeen beste informazio-mota bat:** zure gailu mugikorrak probatarako informazioa eta beste zenbait diagnostiko eman ditzake (baita kokapenean oinarritutako informazioa ere), eta beste zenbait motatako informazioa Motorolari edo hirugarrenen beste zerbitzari batzuei. Motorolak eskaintzen dituen produktuak eta zerbitzuak hobetzen laguntzeko balio du informazio honek.

Gailuaren erabilerak zure pribatutasunean eta datuen segurtasunean duen eraginari buruz gehiago jakin nahi baduzu, jarri harremanetan Motorolarekin, privacy@motorola.com helbidera idatzita, edo zure zerbitzu-hornitzailearekin.

# **Materiala botatzea eta birziklatzea**

## **Gailu mugikorrak eta osagarriak**

Ez bota telefono mugikorra eta osagarri elektrikoak adibidez, kargagailuak, entzungailuak edo bateriak etxeko zakarretara.

#### **Oharra**. **Ez bota inoiz bateriak sutara (ez bateriak soilik, ezta gailu mugikorraren barruan daudela ere), lehertu egin baitaitezke.**

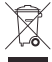

Tokiko edo herrialdeko agintaritzek aplikatutako estatuko birziklatze- eta bilketa-planaren arabera bota behar dira gailu mugikorrak eta osagarri elektrikoak. Motorolak onartutako edozein zerbitzu-zentrotara ere eraman ditzakezu behar ez dituzun gailu mugikorrak eta osagarriak elektrikoak. Motorolak onartutako estatuko birziklatze-planei eta Motorolaren birziklatze-jarduerei buruzko informazio gehiago duzu web gune honetan: www.motorola.com/recycling

# **Bilgarria eta produktuaren gidak**

Estatuko birziklatze- eta bilketa-baldintzen arabera bota behar dituzu bilgarria eta eskuliburuak. Informazio gehiago nahi baduzu, jarri harremanetan erkidegoko agintariekin.

# **Softwarearen egile-eskubideak**

Motorolaren produktuek Motorolaren edo hirugarrenen softwarea eduki dezakete, erdieroalezko memorietan edo bestelakoetan grabatuta, egilearen eskubideek babestuta. Estatu Batuetako eta beste herrialde batzuetako legeek eskubide berezi batzuk eman dizkiete Motorolari eta beste software-fabrikatzaileei egile-eskubideek babestutako softwareari dagokionez; besteak beste, software hori banatzeko edo erreproduzitzeko eskubideak. Beraz, Motorolaren produktuetako egile-eskubideek babestutako softwarea ezin izango da aldatu, banatu, erreproduzitu edo alderantzizko ingeniaritzan erabili, legeak ezarritakoari jarraiki. Gainera, Motorolaren produktuak erostea ez da hartu behar lizentziatzat zuzenekoa edo inplikaziokoa, alegaziokoa edo bestelakoa, egile-eskubidetzat edo Motorolaren edo beste software-fabrikatzaileen patente edo patenteen aplikaziotzat. Erabilera arrunterako lizentzia bakarrik ematen du, ez erabilera esklusiboa eta eskubiderik gabea, produktua saltzetik inplizituki sortua.

## **Edukiaren egile-eskubideak**

Egile-eskubideen mende dagoen materiala baimenik gabe kopiatuz gero, Estatu Batuetako eta beste herrialde batzuetako egile-eskubideei buruzko legeetako xedapenak hausten dira. Gailu hau bakarrik erabil dezakezu egile-eskubideen mende ez dagoen materiala kopiatzeko, hau da, egile-eskubideak zureak diren materialen kasuan edo legez kopia ditzakezun materialen kasuan. Materiala kopiatzeko eskubideei buruzko zalantzarik baduzu, jarri harremanetan zure abokatuarekin.

Kode irekiko softwareari buruzko informazioa

Motorolaren gailu mugikor honetan erabiltzen den softwareari dagokionez Motorolak jendearentzat eman duen iturburu-koderen baten kopia nola lortu jakin nahi baduzu, bidali mezu bat helbide honetara eskaera egiteko. Egiaztatu eskaeran modeloaren eta softwarearen bertsiozenbakiak sartzen dituzula.

MOTOROLA MOBILITY LLC OSS Management 1000 Enterprise Way Sunnyvale, CA 94043 AEB

Motorolaren **opensource.motorola.com** webguneak (ingelesez bakarrik) ere badu Motorolaren kode irekia erabiltzeari buruzko informazioa.

Software-komunitatearen atari interaktibo gisa funtziona dezan sortu du Motorolak **opensource.motorola.com** webgunea.

Motorolaren gailu mugikor honetan erabilitako kode irekiko paketeetarako lizentzia, kreditu eta copyright-abisuei buruzko informazio gehigarria ikusteko, joan hona: Aplikazioak **> Ajustes > Acerca del teléfono > Información legal > Licencias de software libre**. Gainera, Motorola gailu honek aplikazio independenteak izan ditzake, aplikazio horietan erabilitako kode irekiko paketeetarako ohar osagarriak dituztenak.

## **Zerbitzuak eta konponketak**

Galderarik baduzu edo laguntza behar baduzu, laguntzeko prest gaituzu.

Sartu www.motorola.com/mymotog webgunean, eta bezeroentzako arretako zenbait aukera izango dituzu. Motorolaren bezero-arretako Espainiako zentrora ere dei dezakezu (0902 100 077).

## **Nola eskuratu laguntza teknikoa edo bestelako informazioa**

**1.** Berme-zerbitzua eskatu aurretik, begiratu Motorolaren kontsumitzailearen webguneko bezeroarentzako onlineko arreta-zerbitzua.

**2**. Hango jarraibideak kontuan izanda ere gailuak funtzionatzen ez

badu, jarri harremanetan Motorolaren webgunean edo harremanetarako informazioan agertzen den berme-emailearekin.

**3.** Motorolaren ordezkari batek, edo Motorolak baimendutako konponketa-zentroko ordezkari batek lagunduko dizu jakiten gailuak konponketarik behar duen ala ez. Litekeena da Motorolaren edo Motorolak baimendutako konponketa-zentroaren softwarearen eguneraketak deskargatu edo eskuratu eta onartu behar izatea. Beharrezko deskargak egitean hornitzaileak eman beharreko zerbitzuak eragindako kostuak erabiltzaileak hartu beharko ditu bere gain. Berme gehigarriko laguntza jasotzeko, beharrezkoa da berme-prozesua eta konponketa-jarraibideak betetzea, eta software-eguneratzeak onartzea.

**4.** Softwarea eguneratuta arazoa konpontzen ez bada, jarraibideak emango zaizkizu gailua Motorolak baimendutako zentro batera edo beste entitate batera bidaltzeko.

**5.** Berme-zerbitzua erabiltzeko, legearen arabera, hauek behar dituzu: (a) erosketa-ordainagiriaren edo -fakturaren edo horren antzeko beste erosketa-agiri baten kopia bat; (b) arazoaren idatzizko deskribapen bat; (c) zerbitzu-hornitzailearen izena, hala badagokio; (d) zure izena eta telefono-zenbakia. Gailuaren konponketa ez badu barne hartzen bermeak produktua konpontzearekin lotutako baldintzak jakinaraziko dizkio Motorolak kontsumitzaileari.

**Zerbitzua edo bestelako informazioa jasotzeko, ikusi Motorolaren kontsumitzailearen webguneko bezeroarentzako arreta-zerbitzua (www. motorola.com).**

## **MOTOROLA MOBILITY LLC MUNDUKO BERME MUGATUA**

#### **Zer sartzen da Berme Mugatu honetan?**

Motorola Mobility LLCk ("**Motorola**") jatorrizko erosleari ("**Zu**") bermatzen dio telefono mugikor hau eta honekin batera ematen diren osagarri guztiek ("**Produktuak**") ez dutela akatsik izango 24 hilabetez ("**Bermealdia**"), [azken kontsumitzailea/erabiltzailea]ren ohiko erabilera ("**Berme Mugatua**") ematen bazaie. Motorolari edo Motorola Produktuen hornitzaile edo banatzaile baimendu bati erosi zaizkion eta idatzizko Berme Mugatu hau duten Produktuak bakarrik sartzen dira Berme Mugatu honetan. Berme mugatu hau pertsonala eta besterenezina da. Gailua erosi zen herrialdean baino ezin dira egin Berme Mugatu honi jarraikiz erreklamazioak. Konponketa baten ondorioz Bermealdian laurogeita hamar (90) egun baino gutxiago gelditzen badira, laurogeita hamar (90) egunez luzatuko da Bermealdia konponketa-egunetik kontatzen hasita.

#### **BERME MUGATU HONETAN ESKAINITAKO BERMEAK GEHIGARRIAK DIRA ETA EZ DITUZTE EZ MURRIZTEN EZ ALDATZEN ZURE LEGEZKO ESKUBIDEAK**

## **Zer egingo dugu Berme Mugatu honi jarraikiz erreklamazioa egiten baduzu?**

Berme mugatu honi jarraikiz erreklamazioa egiten baduzu, Motorolak hau egin ahal izango du (bere irizpideen arabera): (1) produktua konpondu, ordezko pieza berregokituak, erabiliak edo berriak baliatuz; (2) Produktua ordeztu, Produktu berri edo "berri gisa" berregokitutako batekin; (3) erosketa-prezioaren zenbatekoa itzuli. Produktuak ordeztu edo haien zenbatekoa itzuli ondoren, haiek guztiak Motorolaren jabetzakoak izango dira.

# **Zer ez da sartzen?**

#### **Berme mugatu honetan ez dira hauek sartzen, non eta ez dituzten materialen akatsek edo eskulanek eragin:**

(a) Bateriak edo babeserako estalgarriak; errendimendua murriztu egiten zaie denboraren poderioz.

(b) Kalte estetikoak, baita marra, mailatu, arrakala eta erabiltzeak eragindako bestelako ohiko kalte estetikoak ere.

(c) Motorolarenak ez diren produktuak erabiltzeak eragindako kalteak. Motorola markakoak ez diren edo Motorolak ziurtatu ez dituen produktu, osagarri edo beste ekipo periferikoak edo software osagarria erabiltzeak eragindako akats edo kalteak.

(d) Motorolaren arrazoizko kontroletik kanpoko kausek, besteak beste, segidan zerrendatutako kausek, eragindako kalteak: (i) istripuak, gehiegi erabiltzea edo egoki ez erabiltzea; (ii) baimenduak edo aurreikusitakoak ez diren erabilerak —Erabiltzailearen eskuliburuan, Bizkor hasteko gidan, Lineako tutorialetan eta Produktuaren bestelako dokumentazioan definitutakoak – ematea Produktuari, [baita erabilera komertziala [alokairua]] ematea ere; (iii) modu egokian ez biltegiratzea (adibidez, Produktua muturreko tenperaturan jartzea), gehiegi edo axolagabeki erabiltzea (esate baterako, haustea/deformatzea/klip, lokailu edo konektorerik ez izatea); kolpatzea (adibidez, Produktua erori delako); (iv) likido, ur, euri, muturreko hezetasun, gehiegizko izerditze eta bestelako hezetasunarekin, eta baita harea, janari, zikinkeria edo antzeko substantziekin kontaktuan egotea ere (baldin eta substantzia horiek jasaten dituzten Produktu gisa saldutakoak ez badira, eta, kasu horretan, kaltea ez bada eragin telefonoaren babesgarriak egoki ez erabiltzeagatik edo Produktua hemen aipatutako muga edo zehaztapenak gainditzen dituzten kondizioetan jartzeagatik); edo (v) sute, uholde, lurrikara, tornado edo Motorolaren

arrazoizko kontroletik kanpoko halabeharrezko beste kausak.

(e) Baimendu gabeko zerbitzua. Motorolakoa edo zerbitzu-zentro baimenduetakoa ez den norbaitek probak egitearen edo doikuntza-, instalatze-, mantentze-, aldatze- edo manipulatze-zerbitzuak ematearen ondorio diren akatsak edo kalteak.

(f) Motorolaren idatzizko baimenik gabe edozein modutan aldatu diren Produktuak. Hauek ere sartzen dira: (i) serie-zenbakia, data edo fabrikatzaile-kodea duten etiketak ezabatzea, aldatzea edo deuseztatzea; (ii) serie-zenbakiak aldatzea edo bikoiztea; (iii) zigiluak haustea edo aldatu izanaren bestelako frogak; edo (iv) aldaketak egin diren kasuak edo aldaketak egiten saiatu izanaren frogak dauden kasuak. GARRANTZI-TSUA. LEGEZ KANPOKOA DA PRODUKTU HAU ERABILTZEA, PRO-DUKTUA PLAZARATZEA ONARTU ZUEN GOBERNUAREN BAIMENAK BETETZEN EZ BADIRA. BERAZ, PRODUKTUARI EZ ZAIO EGIN BEHAR EMISIO-, MODULAZIO- ETA TRANSMISIO-EZAUGARRIEI ERAGINGO DIEN ALDAKETARIK . ALDAKETA-MOTA HORIETAN SARTZEN DIRA POTENTZIA-MAILAK, MAIZTASUNAK ETA FUNTZIONATZEKO BANDA-ZABALERAK, AEK-MAILAK, LAN-ZIKLOA, TRANSMISIO-MODUAK ETA PRODUKTUA ERABILTZEKO AURREIKUSITAKO METODOA.

(g) Produktua modu arruntean edo ohiko erabilerak eraginda hondatzea eta higatzea. (h) Harpidetuta dagoen edo Produktuak erabiltzen dituen hirugarrenen zerbitzuen edo komunikazio-sareen ondoriozko akatsak, kalteak edo hutsegiteak. (i) Softwarea

APLIKATU BEHARREKO LEGEAK ONARTZEN DUEN NEURRIAN, MOTOROLAK EZ DU EZ BERMERIK EZ ORDEZKARITZA ESPLIZITU EDO INPLIZITURIK EMATEN PRODUKTUEN INGURUAN. ZEHATZ-MEHATZ, MOTOROLAK EZ DU EZ BERMATZEN EZ ORDEZKATZEN, BATETIK, PRODUKTUEK ESKAKIZUNAK BETETZEN DITUZTENIK; BIGARRENIK, BESTE HARDWARE, SOFTWARE EDO HIRUGARRENEN ZERBITZUEKIN KONBINATUTA FUNTZIONATZEN DUTENIK; LAUGARRENIK, ETENIK ETA AKATSIK GABEKO ZERBITZURIK EMATEN DUTENIK EDO DATUAK GALTZEKO ARRISKURIK GABE FUNTZIONATZEN DUTENIK.

KONTUAN IZAN SALTOKI ETA HIRUGARRENEK EZ DUTELA BAIMENIK MOTOROLAREN ORDEZKARI IZATEKO EDO BERME MUGATU HAU ALDATZEKO.

APLIKATU BEHARREKO LEGEAK ONARTZEN DUEN NEURRIAN, MOTO-ROLAK BERARIAZ EGITEN DIO UKO BESTELA APLIKATZEKOA IZANGO LITZATEKEEN ARAUZKO BERME ORORI.

APLIKATU BEHARREKO LEGEAK ONARTZEN DUEN NEURRIAN, MOTOROLAK BERARIAZ EGITEN DIO UKO ALDERDI HAUEN GUZTIEN ERANTZULE IZATEARI, NAHIZ KONTRATUPEAN, IRAINPEAN EDO BES-

TELAKO LEGE-TEORIA BATEN (AXOLAGABEKERIA BARNE) ONDORIOZ IZAN: PRODUKTUEN EROSTE-PREZIOA GAINDITZEN DUTEN KALTEAK; KALTE ZEHARKAKO, INTZINDENTAL, BEREZI EDO KONTSEKUENTEAK; DIRU-SARRAK EDO ETEKINAK GALTZEA; NEGOZIOA GALTZEA ETA ETE-TEA; AUKERAK GALTZEA; BORONDATE ONA GALTZEA; OSPEA GALTZEA; INFORMAZIO, DATU, SOFTWARE EDO APLIKAZIOAK GALTZEA, KALTE-TZEA EDO HONDATZEA (BAITA MOTOROLA PRODUKTUEKIN GORDE EDO ERABILITAKO EDOZEIN INFORMAZIO, DATU, SOFTWARE EDO APLIKAZIO BERRESKURATZEAREN, PROGRAMATZEAREN EDO ERRE-PRODUZITZEAREN KOSTUAK, EDO PRODUKTUETAN GORDETAKO INFORMAZIO ETA DATUEN KONFIDENTZIALTASUNA EZ GORDETZEA-GATIK SORTUTAKO KOSTUAK ERE); EDO BERME MUGATU HONEKIN EMANDAKO PRODUKTU EDO ZERBITZUAK ERABILTZEKO GAITASUNIK EZAGATIK SORTUTAKO BESTE GALERA EKONOMIKOREN BAT. BERME MUGATU HONI JARRAIKIZ ERREKLAMAZIOA EGITEN DUZUNEAN, HAU GUZTIA ULERTZEN DUZULA ONARTZEN DUZU.

JURISDIKZIO BATZUEK EZ DUTE ONARTZEN KALTE JAKIN BATZUK BAZ-TERTZEA EDO MUGATZEA, ETA, BERAZ, BALITEKE LEGE-XEDAPENEK EZ MUGATZEA MOTOROLARI AURKA EGITEKO DITUZUN ESKUBIDEAK. BER-ME HONEK LEGE-ESKUBIDE ESPEZIFIKOAK EMATEN DIZKIZU. LITEKEE-NA JURISDIKZIOAREN ARABERAKO BESTE ESKUBIDE BATZUK IZATEA. BERME MUGATU HONEN HELBURUA EZ DA INONDIK ERE ESKUBIDE HORIEK DEUSEZTATZEA, NON ETA APLIKATU BEHARREKO LEGEAK ESKUBIDEAK AZPIKONTRATATZEKO AUKERA EMATEN EZ DIZUN.

## **Produktuak akatsak ditu. Zer egin behar dut?**

**1** Kontsultatu www.motorola.com webguneko bezeroarentzako arretazerbitzua, arazoa konpontzeko informazioa lortzeko.

**2** Arazoa konpontzeko webgunean aholkatutakoa egin ondoren produktuak behar bezala funtzionatzen ez badu, jarri harremanetan Motorolarekin www.motorola.com/mymotog webguneko bezeroarentzako arreta-zerbitzuan aurkituko duzun harremanetarako moduren batekin.

**3** Berme Mugatu honetan zure Produktua sartzen bada, baliteke software-eguneraketak deskargatzeko, eskuratzeko eta onartzeko eskatzea. Beharrezko deskargak egitean hirugarrenen datuek eragindako kostuak erabiltzaileak hartu beharko ditu bere gain. Berme Mugatu honekin lotuta laguntza gehiago eman aurretik, (1) (2) eta (3) berme-prozesuak bete eta konpontzeko jarraibideak egin behar dituzu, eta beharrezko software-eguneraketak onartu.

**4** Softwarea eguneratzeak arazoa konpontzen ez badu, Produktua ebalua dezaten nora eta nola bidali behar duzun jakinaraziko dizugu. Hauek behar izaten ditugu: (i) erosketa-ordainagiria; (ii) arazoaren idatzizko deskribapen bat; (iii) sare mugikorreko zerbitzu-hornitzailearen izena, hala badagokio; (iv) zure helbidea eta telefono-zenbakia. Berme Mugatu honi jarraikiz egindako erreklamazioa prozesatzeko baino ez dugu erabiliko informazio hori.

**5** Berme Mugatu honetan Produktua sartzen ez bada (eta zure ohiko bizilekuan beste lege-eskubiderik ez baduzu), Motorolak jakinaraziko dizkizu Produktua konpontzeko, ordezteko edo itzultzeko aukerak, prezioa eta bete beharreko beste kondizio batzuk.

#### **Copyrighta eta marka komertzialak**

Motorola Mobility LLC Consumer Advocacy Office 600 N US Hwy 45 Libertyville, IL 60048 **www.motorola.com** 1-800-734-5870 (Estatu Batuak)

Zenbait zerbitzu, funtzio eta aplikazio sarearen menpe daude, eta, gerta daiteke eremu guztietan erabilgarri ez egotea; baliteke beste zehaztapen, baldintza eta tarifa batzuk aplikatzea ere. Informazio gehiago nahi baduzu, jo zure operadorearengana.

Produktuaren funtzio, ezaugarri eta bestelako zehaztapenak eta erabiltzailearen eskuliburu honetako informazioa informaziorik berrienean oinarrituta daude, eta zehatzak dira inprimatzeko unean. Motorolak eskubidea du, aurrez jakinarazi gabe, informazioa edo zehaztapenak aldatzeko.

**Oharra**. Eskuliburu honetako irudiak adibide gisa baino ez daude.

MOTOROLA eta M estilizatuaren logotipoa Motorola Trademark Holdings LLCren marka komertzialak edo marka komertzial erregistratuak dira. Android, Google eta beste marka komertzial batzuk Google Inc enpresarenak dira. Googlek sortu eta partekatutako lanean oinarrituta erreproduzitzen edo aldatzen da Android robota, eta Creative Commons 3.0 banaketa-lizentzian deskribatutako baldintzak betez erabiltzen da. Produktuen edo zerbitzuen gainerako izen guztiak beren jabeenak dira.

© 2013 Motorola Mobility LLC. Eskubide guztiak erreserbatuta.

**Kontuz**. Motorolak ez du bere gain hartzen transzeptoreari egindako aldaketengatiko ardurarik.

Produktuaren IDa: Moto G (XT1032 modeloa) Eskuliburu-zenbakia: 68017585020-B